# **GARMIN.**

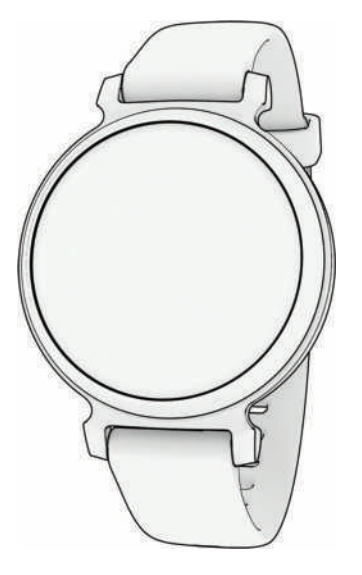

# LILY® 2 Руководство пользователя

#### © 2023 Garmin Ltd. или подразделения

Все права сохранены. Согласно законодательству о защите авторских прав полное или частичное копирование данного руководства без письменного разрешения компании Garmin не допускается. Компания Garmin оставляет за собой право изменять или улучшать свои продукты и вносить изменения в содержание данного руководства без обязательства уведомлять какое-либо лицо или организацию о таких изменениях или улучшениях. Последние обновления и дополнительные сведения об использовании этого продукта доступны на веб-сайте [www.garmin.com.](http://www.garmin.com)

Garmin®, логотип Garmin, Auto Lap®, Lily® и Move IQ® являются товарными знаками компании Garmin Ltd. или ее подразделений, зарегистрированными в США и других странах. Body Battery™, Firstbeat Analytics™, Garmin Connect™, Garmin Express™, Garmin Index™ и Garmin Pay™ являются товарными знаками компании Garmin Ltd. или ее подразделений. Данные товарные знаки запрещено использовать без явного разрешения Garmin.

Android™ является товарным знаком компании Google Inc. Текстовый знак и логотипы BLUETOOTH® принадлежат ассоциации Bluetooth SIG, Inc. Любое использование этих знаков компанией Garmin осуществляется по лицензии. iOS® является зарегистрированным товарным знаком компании Cisco Systems, Inc. Использование этого знака корпорацией Apple Inc. осуществляется по лицензии. iPhone® является товарным знаком корпорации Apple Inc., зарегистрированным в США и других странах. The Cooper Institute®, а также любые связанные товарные знаки являются собственностью The Cooper Institute. Другие товарные знаки и названия являются собственностью соответствующих владельцев.

M/N: A04630

### **Содержание**

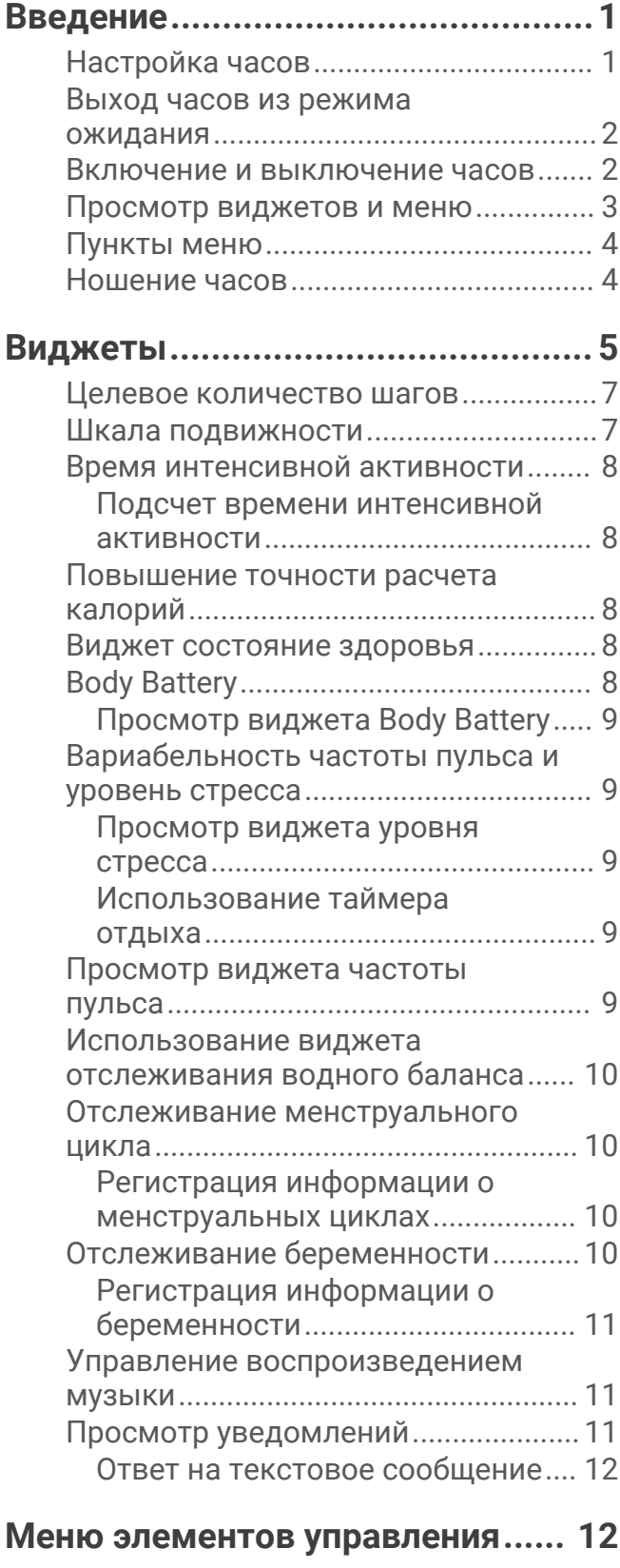

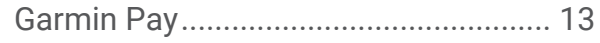

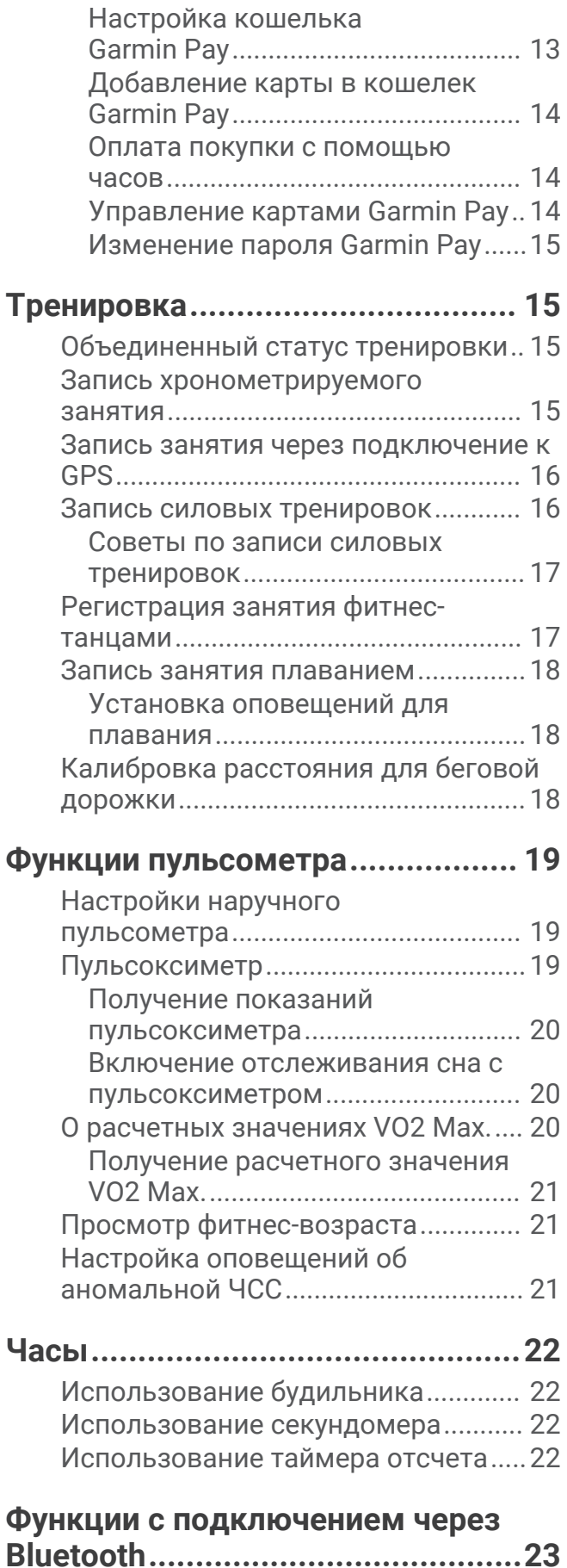

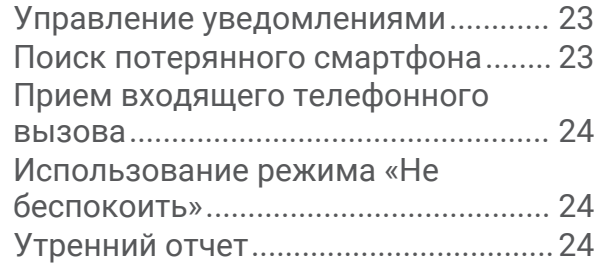

#### **[Функции отслеживания и](#page-30-0)**

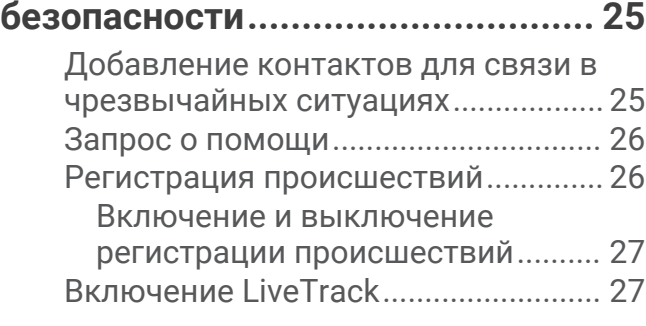

**[Garmin Connect..............................27](#page-32-0)**

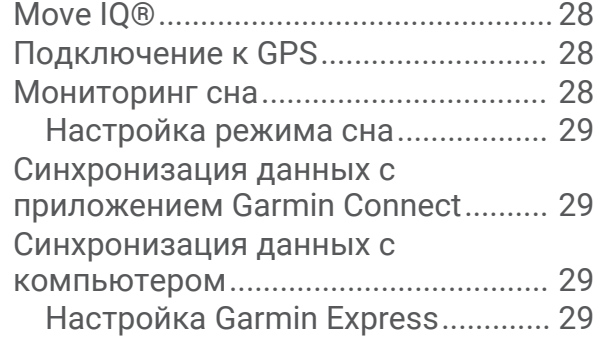

### **[Пользовательская настройка](#page-34-0)**

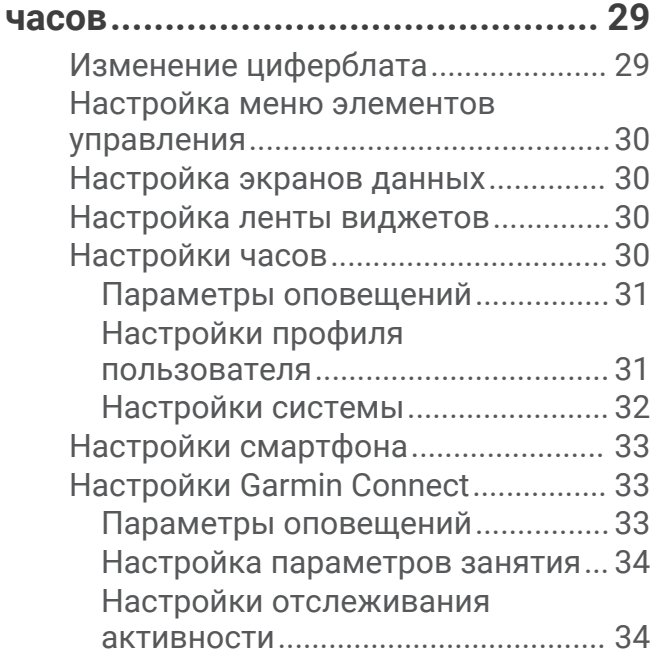

[Профиль пользователя..................35](#page-40-0)

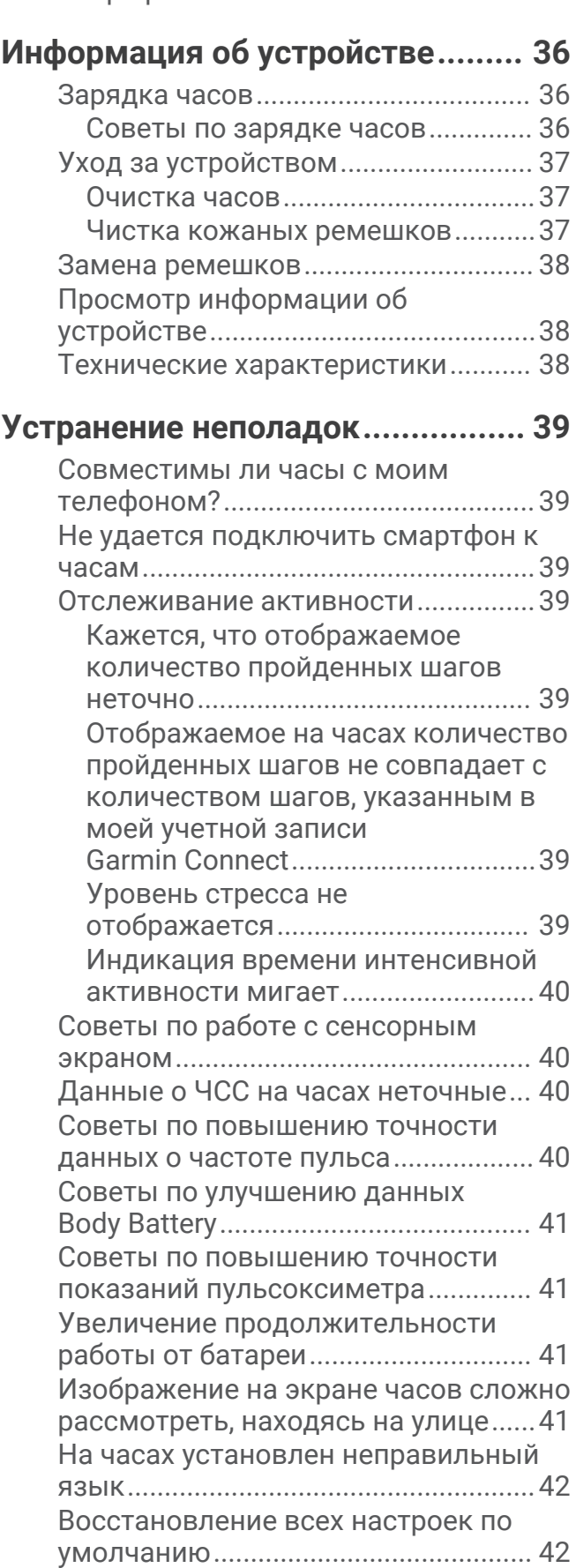

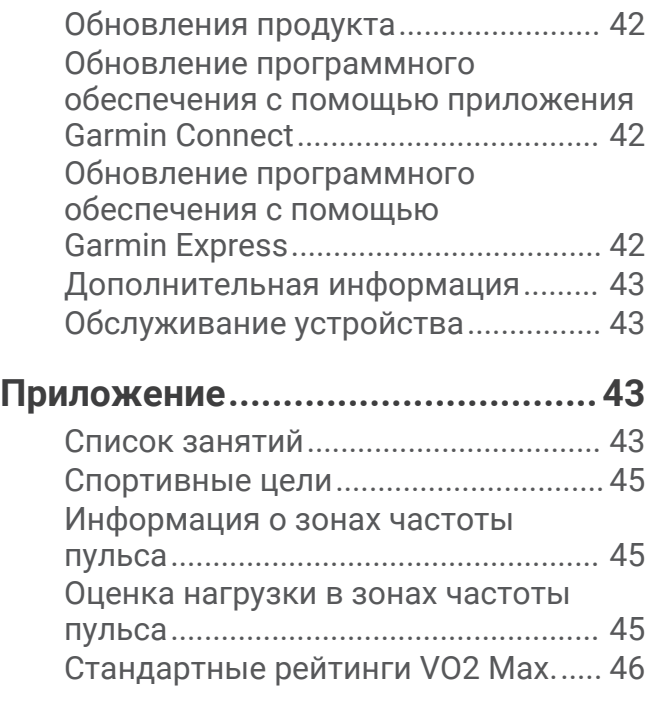

### **Введение**

#### **ОСТОРОЖНО**

<span id="page-6-0"></span>Сведения о безопасности и другую важную информацию см. в руководстве *Правила техники безопасности и сведения об изделии*, которое находится в упаковке изделия.

Перед выполнением какой-либо программы занятий или внесением в нее изменений проконсультируйтесь со своим лечащим врачом.

### **Настройка часов**

Прежде чем использовать часы, необходимо подключить их к источнику питания, чтобы включить. Для использования подключаемых функций часов Lily 2 необходимо выполнить сопряжение непосредственно через приложение Garmin Connect™, а не через настройки Bluetooth® на смартфоне.

- **1** Установите приложение Garmin Connect через магазин приложений на телефоне.
- **2** Сожмите зарядный зажим $(1)$ .

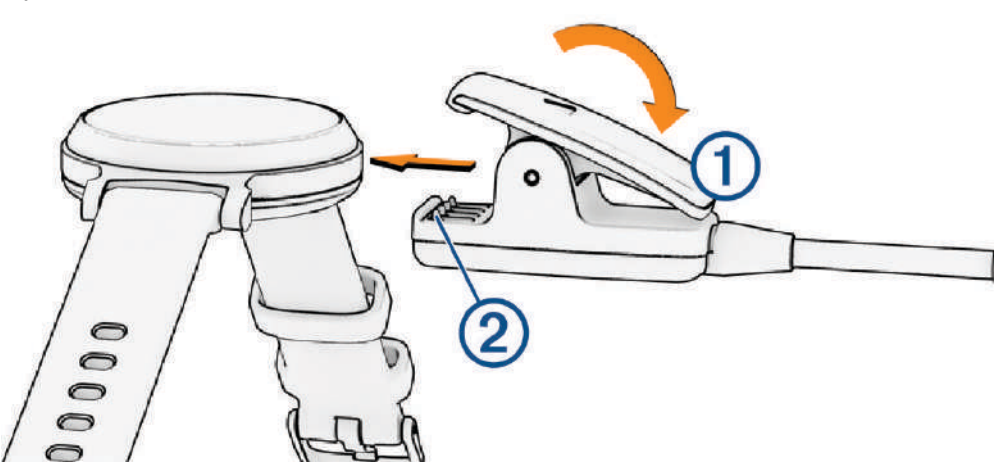

- **3** Совместите зажим с контактами на задней панели часов  $(2)$ .
- **4** Подключите кабель USB к источнику питания, чтобы включить часы (*[Зарядка часов](#page-41-0)*, стр. 36). При включении часов отображается надпись Hello!.

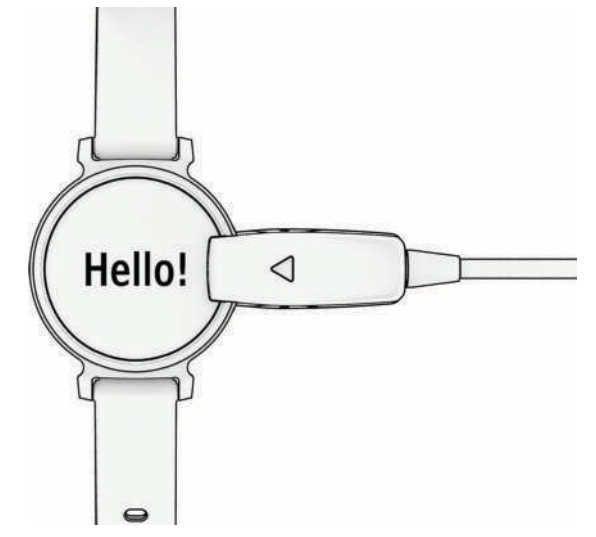

- **5** Выберите один из вариантов, чтобы добавить свои часы в учетную запись Garmin Connect:
	- Если это первое устройство, сопряженное с приложением Garmin Connect, следуйте инструкциям на экране.
	- Если ранее было выполнено сопряжение другого устройства с приложением Garmin Connect, выберите > **Устройства Garmin** > **Добавить устройство** и следуйте инструкциям на экране.

<span id="page-7-0"></span>После сопряжения отображается сообщение и выполняется автоматическая синхронизация часов со смартфоном.

### **Выход часов из режима ожидания**

Часы Lily 2 автоматически выходят из режима ожидания при взаимодействии с ними, когда они включены.

**ПРИМЕЧАНИЕ.** если питание часов выключено, необходимо подключить их к источнику питания (*Включение и выключение часов*, стр. 2).

- **1** Чтобы активировать экран, сделайте одно из следующих действий:
	- Поднимите и поверните запястье в сторону своего тела.
	- Дважды коснитесь сенсорного экрана  $\Box$ .

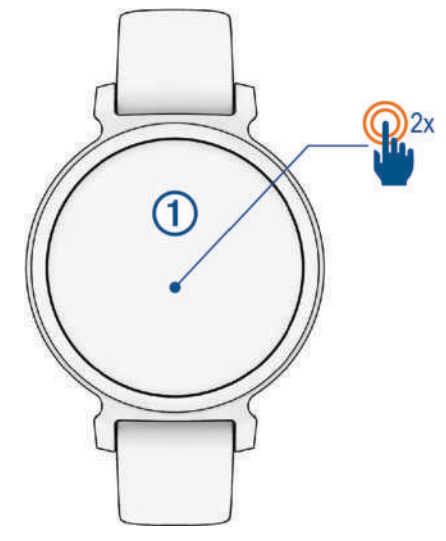

**2** Чтобы выключить экран, поверните запястье в сторону от тела.

**ПРИМЕЧАНИЕ.** когда экран не используется, он выключается. Когда экран выключен, часы продолжают работать и регистрировать данные.

#### **Включение и выключение часов**

Экран часов автоматически выходит из спящего режима при взаимодействии с ним, когда часы включены (*Выход часов из режима ожидания*, стр. 2).

- **1** Нажмите  $\mathbf O$  для перехода к меню.
- **2** Выберите > > **Выключить питание**.
- **3** Подключите часы к источнику питания, чтобы снова включить их.

Как только на экране появится значок , можно отключить часы от источника питания.

### <span id="page-8-0"></span>**Просмотр виджетов и меню**

• Чтобы главное меню, в режиме отображения циферблата нажмите  $\mathbf O$ .

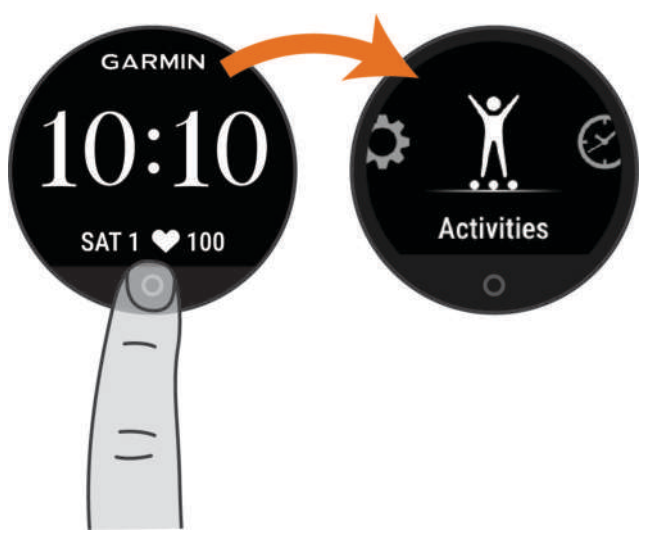

• Чтобы просмотреть элементы управления, в режиме отображения циферблата проведите пальцем вниз по экрану.

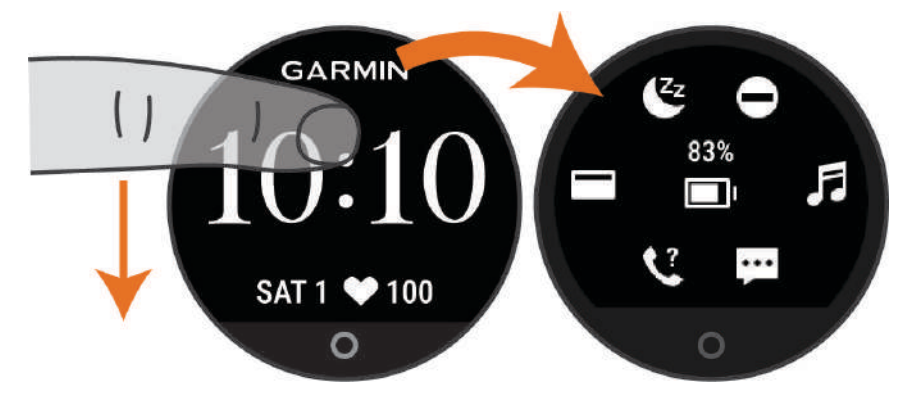

• Чтобы просмотреть виджеты, в режиме отображения циферблата проведите пальцем влево или вправо по экрану.

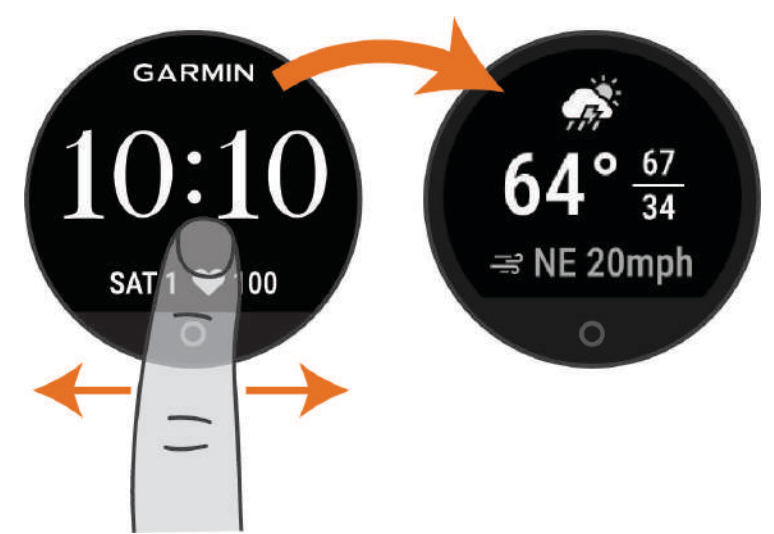

### <span id="page-9-0"></span>**Пункты меню**

Вы можете нажать  $\bigcirc$  для просмотра меню.

**СОВЕТ.** проведите пальцем по экрану для перехода по списку пунктов меню.

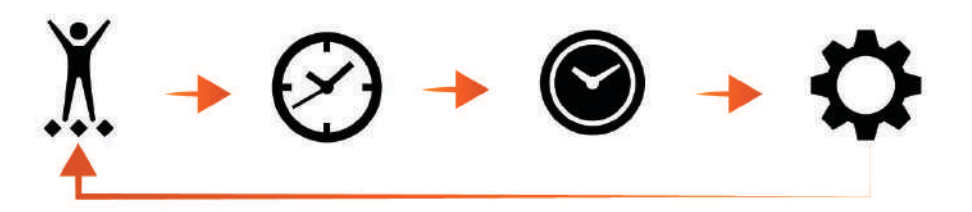

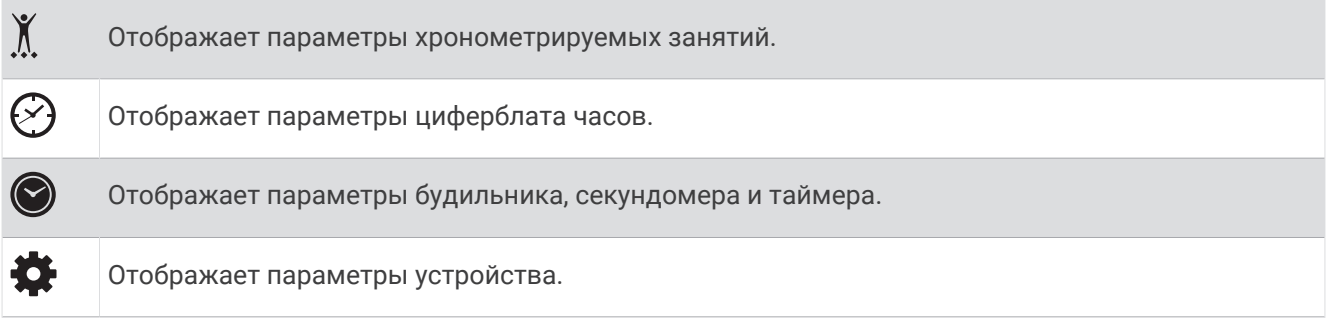

### **Ношение часов**

#### **ВНИМАНИЕ**

Некоторые пользователи могут испытывать раздражение кожи после длительного использования часов, особенно если у пользователя чувствительная кожа или подвержена аллергии. При появлении раздражения кожи снимите часы и дайте коже время на заживление. Во избежание раздражения кожи убедитесь, что часы чистые и сухие, и не затягивайте их на запястье слишком сильно. Для получения дополнительных сведений посетите веб-сайт [garmin.com/fitandcare](http://www.garmin.com/fitandcare).

• Часы следует носить выше запястья.

**ПРИМЕЧАНИЕ.** часы должны плотно прилегать к руке, но не причинять дискомфорта. Для более точного измерения частоты пульса часы не должны смещаться во время бега или выполнения упражнений. При выполнении пульсоксиметрии необходимо оставаться неподвижным.

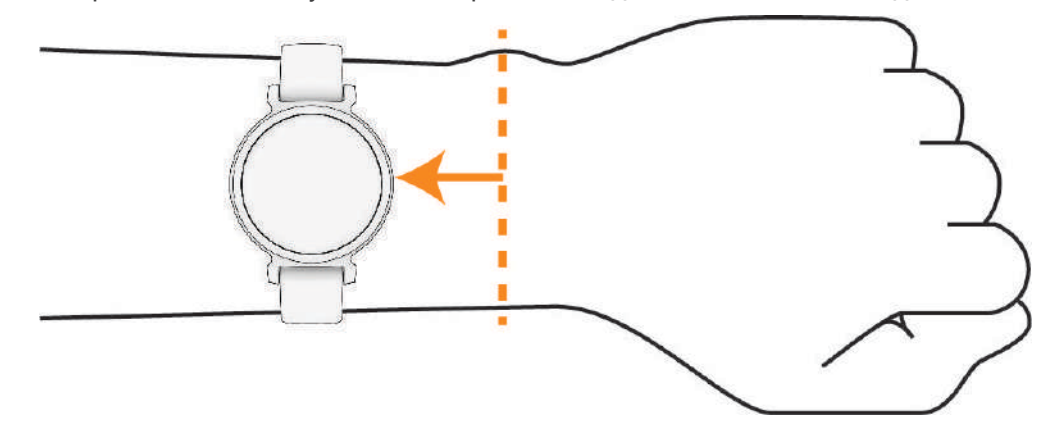

**ПРИМЕЧАНИЕ.** оптический датчик расположен с обратной стороны часов.

- См. раздел *[Устранение неполадок](#page-44-0)*, стр. 39 для получения дополнительной информации об измерении частоты пульса на запястье.
- См. раздел *[Советы по повышению точности показаний пульсоксиметра](#page-46-0)*, стр. 41 для получения дополнительной информации о датчике пульсоксиметра.
- <span id="page-10-0"></span>• Для получения дополнительной информации о точности данных перейдите на веб-сайт [garmin.com](http://garmin.com/ataccuracy) [/ataccuracy](http://garmin.com/ataccuracy).
- Для получения дополнительной информации о ношении и уходе за часами перейдите по ссылке [www.garmin.com/fitandcare.](http://www.garmin.com/fitandcare)

### **Виджеты**

Часы поставляются с предварительно установленными виджетами, обеспечивающими оперативное отображение информации. Для прокрутки списка виджетов проведите пальцем по сенсорному экрану. Для работы с некоторыми виджетами требуется сопряжение со смартфоном.

**ПРИМЕЧАНИЕ.** для добавления или удаления виджетов можно использовать приложение Garmin Connect.

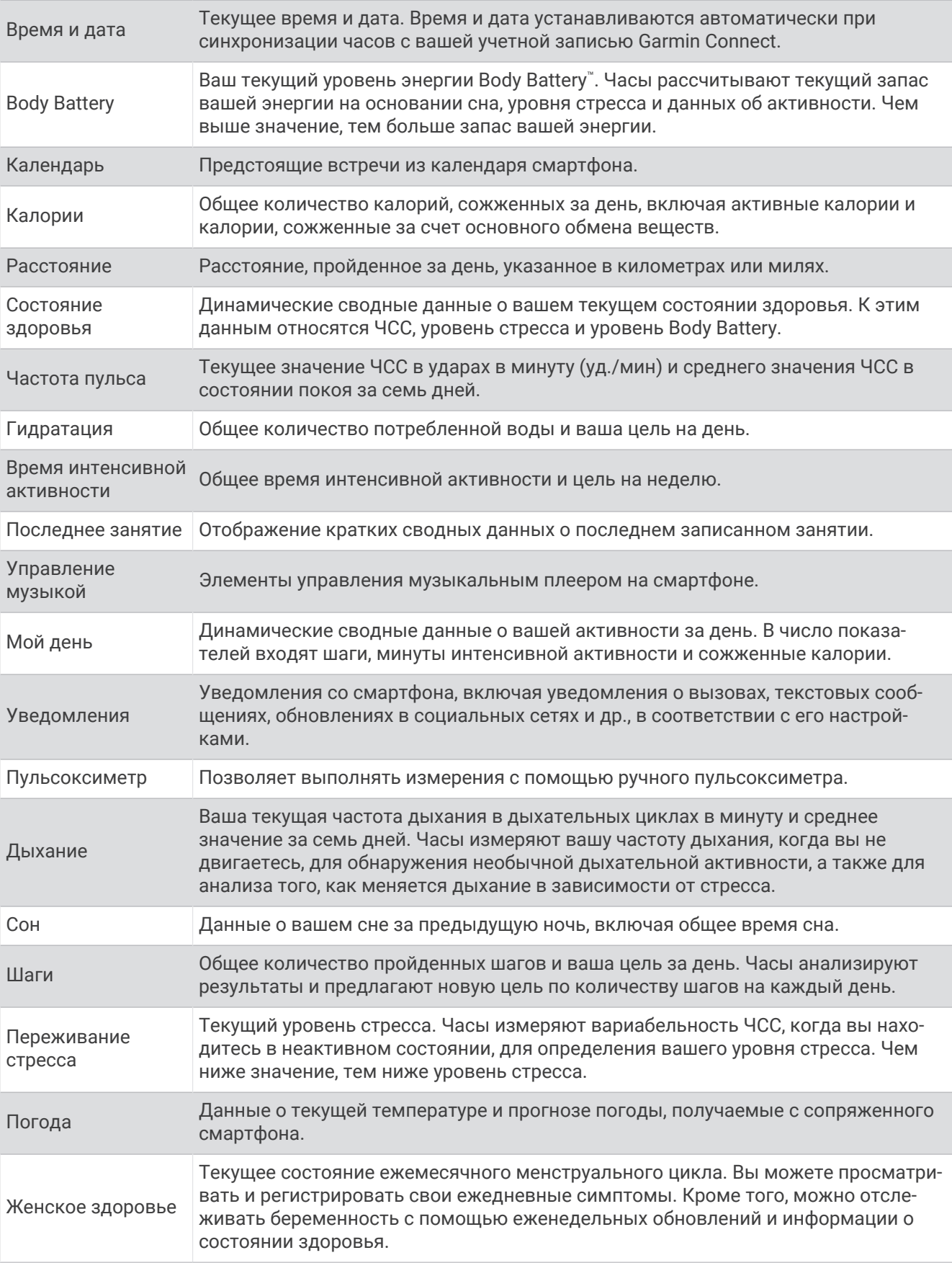

### <span id="page-12-0"></span>**Целевое количество шагов**

Часы автоматически рассчитывают, сколько шагов вам нужно пройти за день, основываясь на имеющихся показателях активности. По мере движения в течение дня часы записывают ваш прогресс  $\Omega$  выполнения цели на день  $\Omega$ . По умолчанию на часах установлена цель в 7500 шагов в день.

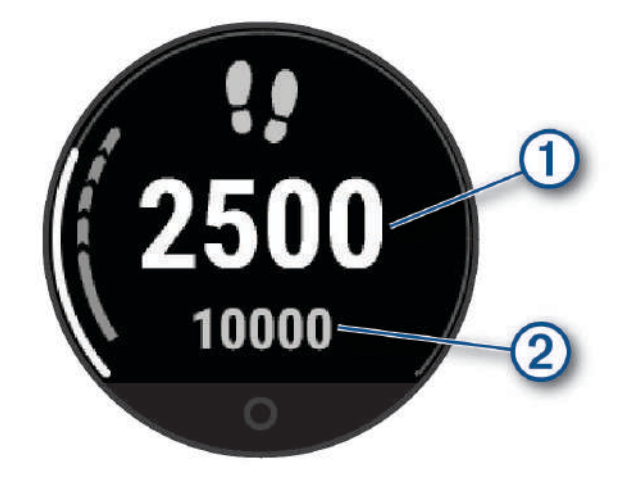

Вместо автоматического расчета цели вы можете задать свою цель в учетной записи Garmin Connect (*[Настройки отслеживания активности](#page-39-0)*, стр. 34).

### **Шкала подвижности**

Длительное сидение может привести к нежелательному замедлению обмена веществ. Шкала подвижности поможет вам чаще двигаться. После часа бездействия на экране отображается шкала подвижности  $\Box$ . Через каждые 15 минут бездействия на экране  $\oslash$  появляются дополнительные сегменты шкалы.

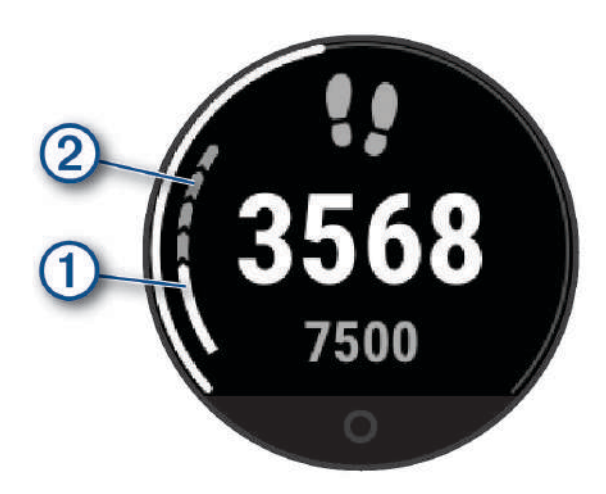

Вы можете сбросить шкалу подвижности, пройдя небольшое расстояние, или настроить оповещения о движении (*[Настройка напоминаний о движении](#page-36-0)*, стр. 31).

### <span id="page-13-0"></span>**Время интенсивной активности**

Согласно рекомендациям таких организаций, как Всемирная организация здравоохранения, для укрепления здоровья продолжительность умеренной активности, например быстрой ходьбы, должна составлять не менее 150 минут в неделю, а продолжительность интенсивной активности, например бега, — 75 минут в неделю.

Часы контролируют интенсивность активности и отслеживает время, затраченное на умеренную и интенсивную активность (для определения интенсивности активности требуются данные о частоте пульса). Часы суммируют время умеренной и интенсивной активности. При этом время интенсивной активности удваивается.

#### **Подсчет времени интенсивной активности**

Подсчет времени интенсивной активности на часах Lily 2 производится путем сравнения данных о частоте пульса с данными о средней частоте пульса в состоянии покоя. Если функция отслеживания частоты пульса выключена, на часах выполняется расчет времени умеренной активности путем анализа количества шагов в минуту.

- Чтобы обеспечить максимальную точность расчета времени интенсивной активности, следует запустить регистрацию хронометрируемого занятия.
- Для получения наиболее точных данных о частоте пульса в состоянии покоя часы следует носить круглосуточно.

#### **Повышение точности расчета калорий**

На часах отображается расчетное значение общего количества калорий, сожженных за текущий день. Для повышения точности этого расчетного значения можно быстро пройтись или совершить пробежку вне помещения в течение 15 минут.

- **1** Проведите пальцем по экрану, чтобы отобразить виджет расчета калорий.
- $2$  Выберите  $\blacksquare$

ПРИМЕЧАНИЕ. значок  $\bigoplus$  отображается при необходимости калибровки подсчета калорий. Данная калибровка выполняется только один раз. Если вы уже зарегистрировали хронометрируемое занятие ходьбой или бегом, значок  $\bigoplus$  может не отображаться.

**3** Следуйте инструкциям на экране.

#### **Виджет состояние здоровья**

Виджет Состояние здоровья позволяет быстро просмотреть данные о состоянии вашего здоровья. Это динамическая сводка, обновляемая в течение дня. К показателям относятся частота пульса, уровень стресса и уровень Body Battery.

**ПРИМЕЧАНИЕ.** можно выбрать каждую метрику для просмотра дополнительной информации.

### Body Battery

Часы анализируют вариабельность сердечного ритма, уровень стресса, качество сна и данные об активности, чтобы определить общий уровень Body Battery. Подобно датчику топлива в автомобиле, он указывает количество доступной энергии. Диапазон уровня Body Battery варьируется от 5 до 100, где значения от 5 до 25 соответствуют очень низкому уровню накопленной энергии, значения от 26 до 50 низкому уровню накопленной энергии, значения от 51 до 75 — среднему, а значения от 76 до 100 высокому уровню накопленной энергии.

Вы можете синхронизировать часы с учетной записью Garmin Connect, чтобы просмотреть наиболее актуальный уровень Body Battery, долгосрочную тенденцию и дополнительные сведения (*[Советы по](#page-46-0)  [улучшению данных Body Battery](#page-46-0)*, стр. 41).

### <span id="page-14-0"></span>**Просмотр виджета** Body Battery

В виджете Body Battery отображается ваш текущий уровень Body Battery.

- **1** Проведите пальцем по экрану, чтобы отобразить виджет Body Battery.
- **2** Коснитесь сенсорного экрана, чтобы просмотреть график Body Battery.

На графике отображаются ваше последнее занятие с Body Battery, а также высокий и низкий показатель за последние восемь часов.

#### **Вариабельность частоты пульса и уровень стресса**

Часы анализируют вариабельность частоты пульса, когда вы не тренируетесь, для определения общего уровня стресса. Тренировки, физическая активность, сон, питание и нагрузки, испытываемые в повседневной жизни, влияют на уровень стресса. Диапазон уровня стресса варьируется от 0 до 100, где значения от 0 до 25 соответствуют состоянию покоя, значения от 26 до 50 — состоянию низкого стресса, значения от 51 до 75 — состоянию среднего стресса, а значения от 76 до 100 — состоянию высокого стресса. Зная свой уровень стресса, вы сможете определять стрессовые ситуации в течение дня. Для получения наилучших результатов не следует снимать часы на время сна.

Для просмотра дневного уровня стресса, долгосрочных тенденций и дополнительной информации можно синхронизировать часы с учетной записью Garmin Connect.

#### **Просмотр виджета уровня стресса**

Виджет уровня стресса отображает текущий уровень стресса.

- **1** Проведите пальцем по экрану, чтобы перейти к виджету уровня стресса.
- **2** Коснитесь сенсорного экрана, чтобы начать дыхательное упражнение (*Использование таймера отдыха*, стр. 9).

#### **Использование таймера отдыха**

Вы можете использовать таймер отдыха, чтобы выполнить пошаговое дыхательное упражнение.

- **1** Проведите пальцем по экрану, чтобы просмотреть виджет состояние здоровья.
- **2** Выберите **Уровень стресса**.
- **3** Коснитесь сенсорного экрана.
- **4** Нажмите <sup>1</sup>, чтобы запустить таймер отдыха.
- **5** Следуйте инструкциям на экране.

Часы вибрируют, сигнализируя о том, что нужно делать вдох или выдох (*[Настройка уровня вибрации](#page-38-0)*, [стр. 33](#page-38-0)).

#### **Просмотр виджета частоты пульса**

Виджет частоты пульса отображает текущее значение частоты пульса в ударах в минуту (уд./мин.). Для получения дополнительной информации о точности определения частоты пульса перейдите на веб-сайт [garmin.com/ataccuracy.](http://garmin.com/ataccuracy)

**1** Проведите пальцем по экрану, чтобы перейти в виджет пульсометра.

Виджет отображает вашу текущую частоту пульса и средние значения частоты пульса в состоянии покоя (ЧП в состоянии покоя) за последние 7 дней.

**2** Коснитесь сенсорного экрана, чтобы просмотреть график частоты пульса.

На графике отображаются ваше последнее занятие с показателями частоты пульса, а также высокий и низкий показатель пульса за последний час.

### <span id="page-15-0"></span>**Использование виджета отслеживания водного баланса**

Виджет отслеживания водного баланса отображает потребленный объем жидкости и ежедневную цель по водному балансу.

- **1** Проведите пальцем по экрану, чтобы отобразить виджет водного баланса.
- **2** Нажимайте для каждой порции потребляемой жидкости (1 кружка, 8 унций или 250 мл).

**СОВЕТ.** вы можете настроить параметры подсчета водного баланса, например используемые единицы измерения и цель на день, в своей учетной записи Garmin Connect.

**СОВЕТ.** вы можете установить напоминание о потреблении воды (*[Установка оповещения о](#page-36-0)  [потреблении воды](#page-36-0)*, стр. 31).

#### **Отслеживание менструального цикла**

Менструальный цикл — это важная часть вашего здоровья. Часы можно использовать для регистрации физических симптомов, либидо, половой активности, дней овуляции и т. д. (*Регистрация информации о менструальных циклах*, стр. 10). Настроить функцию и узнать о ней больше можно в разделе настроек Состояние здоровья приложения Garmin Connect.

- Отслеживание менструального цикла и подробная информация
- Физические и эмоциональные симптомы
- Прогнозы менструаций и фертильности
- Информация о здоровье и питании

**ПРИМЕЧАНИЕ.** для добавления или удаления виджетов можно использовать приложение Garmin Connect.

#### **Регистрация информации о менструальных циклах**

Прежде чем вы сможете регистрировать информацию о менструальных циклах на часах Lily 2, необходимо настроить отслеживание менструального цикла в приложении Garmin Connect.

- **1** Проведите пальцем по экрану, чтобы просмотреть виджет для отслеживания женского здоровья.
- **2** Коснитесь сенсорного экрана.
- **3** Выберите $\pm$ .
- **4** Если день менструации наступил сегодня, выберите День цикла > ✔.
- **5** Выберите один из следующих вариантов:
	- Для регистрации менструальных выделений от легких до обильных выберите **Обильность**.
	- Для регистрации физических симптомов, таких как акне, боль в спине и усталость, выберите **Симптомы**.
	- Для регистрации изменений настроения выберите **Настроение**.
	- Для регистрации данных о выделениях выберите **Выделения**.
	- Для обозначения текущей даты как дня овуляции выберите **День овуляции**.
	- Для регистрации данных о половой активности выберите **Половая активность**.
	- Для регистрации уровня либидо от низкого до высокого выберите **Либидо**.
	- Для обозначения текущей даты как дня менструации выберите **День цикла**.

### **Отслеживание беременности**

Функция отслеживания беременности отображает еженедельные обновления сведений о беременности и предоставляет информацию о состоянии здоровья и питании. Часы можно использовать для регистрации физических и эмоциональных симптомов, показаний уровня глюкозы в крови и движений ребенка (*[Регистрация информации о беременности](#page-16-0)*, стр. 11). Настроить функцию и узнать о ней больше можно в разделе настроек Состояние здоровья приложения Garmin Connect.

#### <span id="page-16-0"></span>**Регистрация информации о беременности**

Перед тем как вы сможете регистрировать свои данные, необходимо настроить отслеживание беременности в приложении Garmin Connect.

**1** Проведите пальцем по экрану, чтобы просмотреть виджет для отслеживания женского здоровья.

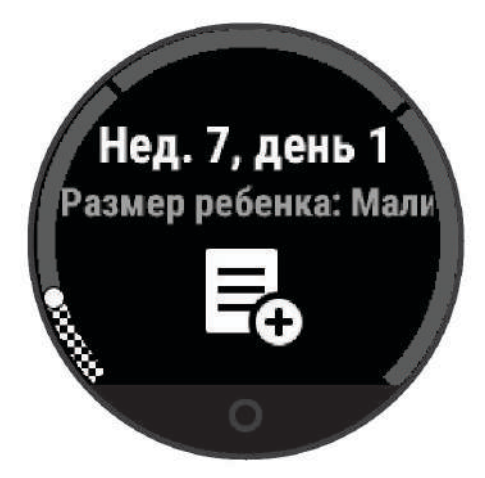

- **2** Коснитесь сенсорного экрана.
- **3** Выберите один из следующих вариантов:
	- Выберите **Симптомы** для регистрации физических симптомов, настроения и другого.
	- Выберите **Уровень глюкозы в крови** для записи уровней глюкозы в вашей крови перед приемом пищи и после него, а также перед отходом ко сну.
	- Выберите **Движение** для использования секундомера или таймера для регистрации движений ребенка.
- **4** Следуйте инструкциям на экране.

#### **Управление воспроизведением музыки**

Виджет управления музыкой позволяет управлять музыкой на смартфоне с помощью часов Lily 2. Виджет управляет текущим запущенным или недавно активным приложением медиаплеера на вашем смартфоне. Если в настоящее время на смартфоне не запущено ни одного медиаплеера, виджет не отображает информацию о аудиозаписи, и необходимо сначала включить воспроизведение аудиозаписей на смартфоне.

- **1** На смартфоне запустите воспроизведение песни или списка воспроизведения.
- **2** На часах Lily 2 проведите пальцем по экрану, чтобы открыть виджет управления музыкой.

### **Просмотр уведомлений**

Если часы сопряжены с приложением Garmin Connect, на устройстве можно просмотреть уведомления со смартфона, например о текстовых сообщениях и электронной почте.

- **1** Проведите пальцем по экрану, чтобы отобразить виджет уведомлений.
- **2** Выберите уведомление.

**СОВЕТ.** проведите по экрану для просмотра более старых уведомлений.

**3** Коснитесь сенсорного экрана и выберите **X**, чтобы закрыть уведомление.

#### <span id="page-17-0"></span>**Ответ на текстовое сообщение**

**ПРИМЕЧАНИЕ.** эта функция доступна только для телефонов Android™ .

При получении уведомления о текстовом сообщении на часы Lily 2 можно отправить быстрый ответ, выбрав подходящий вариант из списка сообщений.

**ПРИМЕЧАНИЕ.** эта функция позволяет отправлять текстовые сообщения с помощью смартфона. Использование данной функции может привести к расходованию месячного объема SMS-сообщений либо может взиматься плата. Для получения дополнительной информации обратитесь к своему оператору мобильной связи.

- **1** Проведите пальцем по экрану, чтобы отобразить виджет уведомлений.
- **2** Выберите уведомление о текстовом сообщении.
- **3** Коснитесь сенсорного экрана для просмотра параметров уведомлений.
- $4$  Выберите
- **5** Выберите сообщение из списка.

Телефон отправит выбранное сообщение как текстовое сообщение.

### **Меню элементов управления**

Меню элементов управления позволяет быстро получить доступ к функциям и возможностям часов. Функции в меню элементов управления можно добавлять, удалять, а также изменять их порядок (*[Настройка меню элементов управления](#page-35-0)*, стр. 30).

В режиме отображения циферблата проведите пальцем вниз по экрану.

<span id="page-18-0"></span>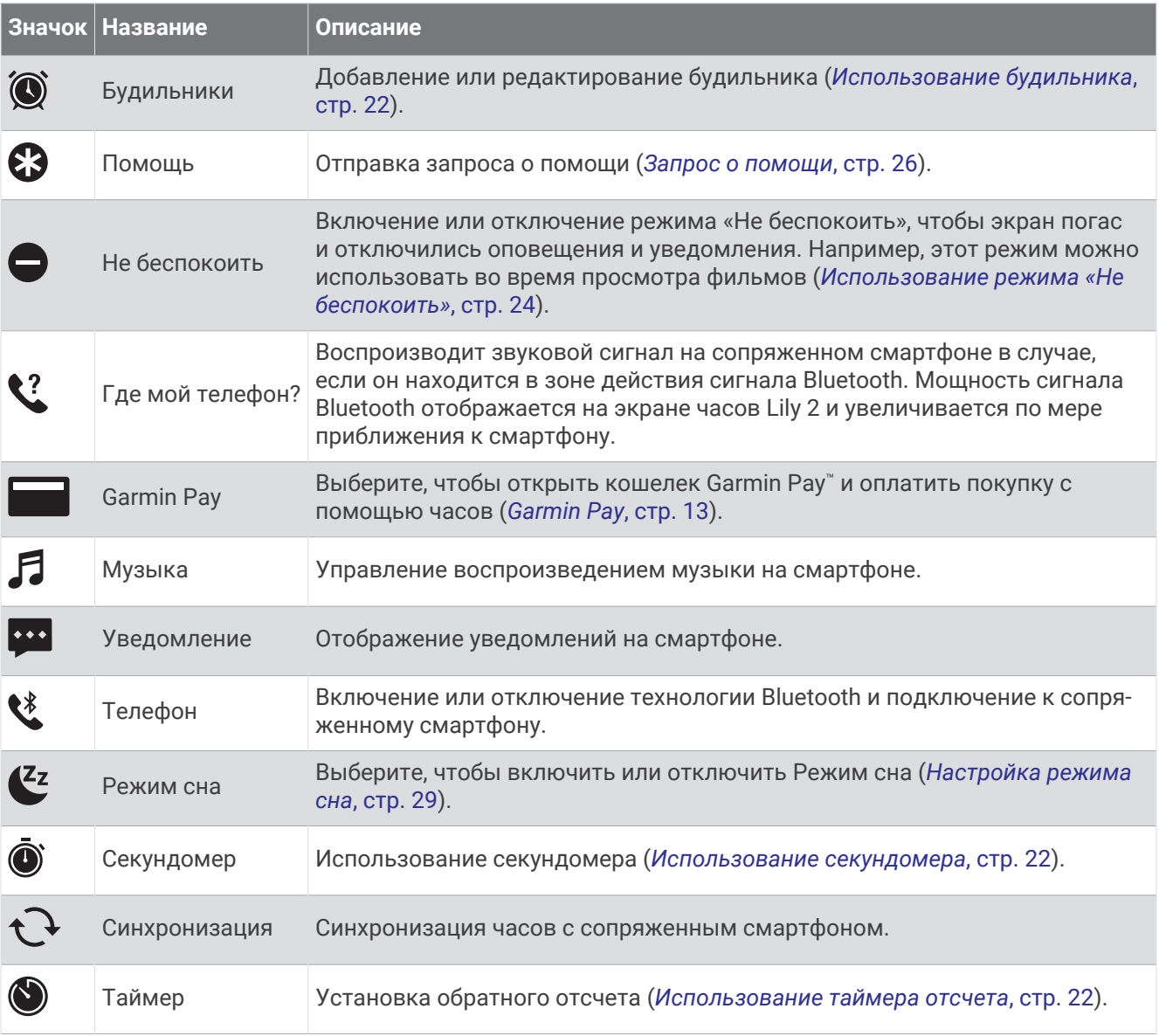

### Garmin Pay

Функция Garmin Pay позволяет использовать часы для оплаты покупок в магазинах-партнерах с помощью кредитных или дебетовых карт, выданных финансовыми учреждениями, участвующими в программе.

**ПРИМЕЧАНИЕ.** для некоторых моделей устройств эта функция не поддерживается.

#### **Настройка кошелька** Garmin Pay

Можно добавить одну или несколько кредитных и дебетовых карт, участвующих в программе, в ваш кошелек Garmin Pay. Перейдите по ссылке [garmin.com/garminpay/banks](http://garmin.com/garminpay/banks) для ознакомления с финансовыми учреждениями, участвующими в программе.

- 1 В приложении Garmin Connect выберите •••.
- **2** Выберите **Garmin Pay** > **Начать работу**.
- **3** Следуйте инструкциям на экране.

#### <span id="page-19-0"></span>**Добавление карты в кошелек** Garmin Pay

Можно добавить до 10 кредитных или дебетовых карт в ваш кошелек Garmin Pay.

- 1 В приложении Garmin Connect выберите •••.
- **2** Выберите **Garmin Pay** > > **Добавить карту**.
- **3** Следуйте инструкциям на экране.

После добавления карты вы сможете выбирать ее на часах при совершении платежа.

#### **Оплата покупки с помощью часов**

Прежде чем вы сможете использовать часы для оплаты покупок, необходимо указать по крайней мере одну платежную карту.

Вы можете использовать часы для оплаты покупок в магазине-партнере.

**ПРИМЕЧАНИЕ.** вы можете настраивать меню элементов управления (*[Настройка меню элементов](#page-35-0)  [управления](#page-35-0)*, стр. 30).

- **1** Чтобы просмотреть элементы управления, в режиме отображения циферблата проведите пальцем вниз по экрану.
- **2** Выберите .
- **3** Введите четырехзначный пароль.

**ПРИМЕЧАНИЕ.** после трехкратного неправильного ввода пароля кошелек будет заблокирован, и вам потребуется выполнить сброс пароля в приложении Garmin Connect.

Отобразятся недавно использованные платежные карты.

- **4** Если вы добавили несколько карт в кошелек Garmin Pay, проведите пальцем по экрану, чтобы выбрать другую карту (необязательно).
- **5** В течение 60 секунд удерживайте часы вблизи считывателя платежных карт так, чтобы дисплей часов был повернут к считывателю.

Часы подадут вибросигнал, и на дисплее появится галочка после завершения обмена данными со считывателем.

**6** При необходимости следуйте инструкциям, приведенным в руководстве по работе со считывателем, для завершения транзакции.

**СОВЕТ.** после успешного ввода пароля вы можете совершать платежи без дополнительного ввода пароля в течение 24 часов, пока вы носите часы. Если вы снимете часы с запястья или отключите пульсометр, необходимо будет снова ввести пароль перед совершением платежа.

#### **Управление картами** Garmin Pay

Вы можете временно приостановить действие карты или удалить ее.

**ПРИМЕЧАНИЕ.** в некоторых странах сопричастные финансовые учреждения могут ограничить работу функций Garmin Pay.

- 1 В приложении Garmin Connect выберите •••.
- **2** Выберите **Garmin Pay**.
- **3** Выберите карту.
- **4** Выберите один из следующих вариантов:
	- Чтобы временно приостановить или возобновить действие карты, выберите **Приостановить действие карты**.

Для оплаты покупок с помощью часов Lily 2 карта должна быть активной.

• Чтобы удалить карту, выберите  $\blacksquare$ .

#### <span id="page-20-0"></span>**Изменение пароля** Garmin Pay

Необходимо знать текущий пароль, чтобы изменить его. Если вы забыли свой пароль, необходимо сбросить приложение Garmin Pay для часов Lily 2, создать новый пароль и повторно ввести данные вашей карты.

- 1 В приложении Garmin Connect выберите •••
- **2** Выберите **Garmin Pay** > **Изменить пароль**.
- **3** Следуйте инструкциям на экране.

В следующий раз при оплате покупки с помощью часов Lily 2 необходимо будет ввести новый пароль.

### **Тренировка**

### **Объединенный статус тренировки**

При использовании нескольких устройств Garmin® с вашей учетной записью Garmin Connect можно выбрать, какое устройство является основным источником данных для повседневного использования и тренировок.

В приложении Garmin Connect выберите > **Настройки**.

- **Основное устройство для тренировок**: задает источник приоритетных данных для показателей тренировки, таких как статус тренировки и целевая нагрузка.
- **Основное портативное устройство**: задает приоритетный источник ежедневных данных о здоровье, таких как количество шагов и сон. Это должны быть часы, которые вы носите чаще всего.

**СОВЕТ.** для получения наиболее точных результатов Garmin рекомендует часто выполнять синхронизацию с учетной записью Garmin Connect.

#### **Запись хронометрируемого занятия**

Предусмотрена возможность регистрации данных о хронометрируемом занятии, которые можно сохранить и передать в учетную запись Garmin Connect.

- **1** Нажмите  $\mathbf O$  для перехода к меню.
- $2$  Выберите  $\chi$ .
- **3** Проведите для прокрутки списка занятий и выберите одно из них (*[Список занятий](#page-48-0)*, стр. 43). **ПРИМЕЧАНИЕ.** вы можете добавлять и удалять хронометрируемые занятия в приложении Garmin Connect (*[Настройка параметров занятия](#page-39-0)*, стр. 34)
- **4** При необходимости выберите  $\blacklozenge$  для редактирования экранов данных или параметров занятия.
- **5** Нажмите , чтобы запустить таймер занятия.
- **6** Начинайте занятие.
- **7** По завершении занятия нажмите и удерживайте  $\bigcirc$ , чтобы остановить таймер занятия.
- **8** Выберите один из следующих вариантов:
	- $\cdot$  Выберите  $\blacktriangledown$  для сохранения занятия.
	- Выберите  $\overline{\mathbf{X}}$  >  $\mathbf{\mathcal{A}}$  для удаления занятия.
	- Выберите эдля возобновления занятия.

### <span id="page-21-0"></span>**Запись занятия через подключение к** GPS

Вы можете подключить часы к смартфону для записи данных GPS во время ходьбы, бега или езды на велосипеде.

- **1** Нажмите  $\mathbf O$  для перехода к меню.
- $2$  Выберите  $\chi$ .
- **3** Выберите  $\hat{\mathbf{X}}$ ,  $\hat{\mathbf{X}}$  или  $\hat{\mathbf{S}}$ .
- **4** Откройте приложение Garmin Connect.

ПРИМЕЧАНИЕ. если вы не можете подключить часы к смартфону, выберите **Х** для продолжения занятия. Данные GPS не будут записываться.

- **5** Нажмите , чтобы запустить таймер занятия.
- **6** Начинайте занятие.

Во время занятия ваш телефон должен находиться в зоне получения сигнала.

- **7** По завершении занятия нажмите и удерживайте  $\bigcirc$ , чтобы остановить таймер занятия.
- **8** Выберите один из следующих вариантов:
	- $\cdot$  Выберите  $\blacktriangledown$  для сохранения занятия.
	- $\cdot$  Выберите  $\overline{\mathbf{X}}$  >  $\mathbf{I}$  для удаления занятия.
	- $\cdot$  Выберите  $\rightarrow$  для возобновления занятия.

#### **Запись силовых тренировок**

Предусмотрена возможность записи подходов во время силовых тренировок. Подход состоит из нескольких повторений одного упражнения.

- **1** Нажмите  $\Omega$  для перехода к меню.
- **2** Выберите  $\check{X} > \hat{\mathbf{A}}$
- **3** Выберите  $\bullet$  для настройки оповещений, подсчета повторов и автоматического определения подходов.
- **4** Коснитесь переключателя, чтобы включить **Подсчет повторов** и **Автоматическая смена подхода**.
- **5** Выберите пункт **Оповещения**, чтобы настроить оповещения о ЧСС, времени и сожженным калориям.
- **6** Нажмите  $\Omega$ , чтобы вернуться к меню таймера занятия.
- **7** Нажмите , чтобы запустить таймер занятия.
- **8** Приступите к выполнению первого подхода. Часы обеспечивают подсчет повторений.
- **9** Проведите пальцем по экрану для просмотра дополнительных экранов данных (необязательно).
- 10 Нажмите <sup>></sup> чтобы завершить подход.

**ПРИМЕЧАНИЕ.** при необходимости проведите пальцем вверх или вниз, чтобы изменить количество повторов.

11 Нажмите , чтобы запустить таймер отдыха.

На экране отображается таймер отдыха.

- 12 Нажмите **>** для начала следующего подхода.
- **13** Повторяйте шаги с 9 по 11 до завершения занятия.
- **14** По завершении занятия нажмите и удерживайте  $\bigcirc$ , чтобы остановить таймер занятия.
- **15** Выберите один из следующих вариантов:
	- $\cdot$  Выберите  $\blacktriangledown$  для сохранения занятия.
	- Выберите  $\overline{\mathbf{X}}$  >  $\sqrt{\mathbf{A}}$  для удаления занятия.
	- $\cdot$  Выберите  $\rightarrow$  для возобновления занятия.

#### <span id="page-22-0"></span>**Советы по записи силовых тренировок**

- Не смотрите на часы при выполнении повторений. С ними следует работать перед началом и после завершения подхода, а также во время отдыха.
- Сосредоточьтесь на своей форме при выполнении повторений.
- Выполняйте упражнения с собственным весом тела или со свободными отягощениями.
- При выполнении повторений совершайте размеренные и широкие движения. Повторение регистрируется, когда рука с часами возвращается в исходное положение. **ПРИМЕЧАНИЕ.** упражнения для ног могут не учитываться.
- Включите автоматическое распознавание подхода для запуска и остановки подходов.
- Сохраняйте и передавайте данные по своим силовым тренировкам в учетную запись Garmin Connect. Инструменты, доступные в учетной записи Garmin Connect, можно использовать для просмотра и изменения информации о занятиях.

### **Регистрация занятия фитнес**-**танцами**

- **1** Нажмите  $\Omega$  для перехода к меню.
- **2** Выберите  $\check{X}$  >  $\check{\mathbf{X}}$ .
	- При первом выборе занятия фитнес-танцами необходимо выбрать тип танца.
- **3** Выберите **Ф** для настройки оповешений, типа танца и счетчика песен.
- **4** Выберите пункт **Оповещения**, чтобы настроить оповещения о ЧСС, времени и сожженным калориям.
- **5** Выберите **Тип танца**, чтобы настроить тип танца.
- **6** Выберите **Счетчик песен** , чтобы включить остановки между песнями или отключить подсчет песен.
- **7** Нажмите  $\Omega$ , чтобы вернуться к меню таймера занятия.
- **8** Нажмите , чтобы запустить таймер занятия.
- **9** Начните первый танец.
- **10** Проведите пальцем по экрану для просмотра дополнительных экранов данных (необязательно).
- 11 Нажмите  $\rightarrow$ , чтобы завершить песню.
- 12 Если вы добавили остановки между песнями, выберите **>**, чтобы начать следующую песню.
- **13** Повторяйте шаги 11 и 12 до завершения занятия.
- **14** По завершении занятия нажмите и удерживайте  $\bigcirc$ , чтобы остановить таймер занятия.

**15** Выберите один из следующих вариантов:

- $\cdot$  Выберите  $\blacktriangledown$  для сохранения занятия.
- Выберите **X** > ◆ для удаления занятия.
- Выберите эдля возобновления занятия.

### <span id="page-23-0"></span>**Запись занятия плаванием**

**ПРИМЕЧАНИЕ.** во время занятий плаванием функция измерения ЧСС не отображается. Данные о ЧСС можно посмотреть в сохраненном занятии в приложении Garmin Connect.

- **1** Нажмите  $\mathbf O$  для перехода к меню.
- **2** Выберите  $\check{X}$  >  $\triangleq$ .

При выборе занятий плаванием в бассейне в первый раз необходимо выбрать размер бассейна или ввести размер вручную.

- $3$  Выберите $\blacktriangleright$ .
- **4** Дважды коснитесь экрана, чтобы запустить таймер занятия.

Часы выполняют запись данных по занятию только при включенном таймере.

**5** Начинайте занятие.

Часы отображают расстояние и интервалы во время плавания.

- **6** После завершения занятия дважды коснитесь экрана, чтобы остановить таймер занятия.
- **7** Выберите один из следующих вариантов:
	- $\cdot$  Выберите  $\blacktriangledown$  для сохранения занятия.
	- $\cdot$  Выберите  $\overline{\mathbf{X}}$  >  $\mathbf{I}$  для удаления занятия.
	- Выберите Эдля возобновления занятия.

#### **Установка оповещений для плавания**

- **1** Нажмите  $\mathbf 0$  для просмотра меню.
- **2** Выберите > > > **Оповещения**.
- **3** Выберите **Время**, **Расстояние** или **Калории** для настройки каждого оповещения.
- **4** Чтобы включить каждое оповещение, установите переключатель в соответствующее положение.

### **Калибровка расстояния для беговой дорожки**

Для более точной записи расстояния во время занятия на беговой дорожке можно выполнить калибровку расстояния для беговой дорожки после выполнения пробежки на расстояние не менее 2,4 км (1,5 мили). При использовании разных беговых дорожек калибровку расстояния для каждой беговой дорожки можно выполнить вручную или после каждого занятия на беговой дорожке.

- **1** Начните занятие на беговой дорожке (*[Запись хронометрируемого занятия](#page-20-0)*, стр. 15).
- **2** Продолжайте занятие на беговой дорожке, пока часы Lily 2 не зарегистрируют расстояние не менее 2,4 км (1,5 мили).
- **3** После пробежки выберите  $\blacktriangledown$ .
- **4** Проверьте показания беговой дорожки, чтобы узнать преодоленное расстояние.
- **5** Выберите один из следующих вариантов:
	- Чтобы выполнить калибровку впервые, коснитесь сенсорного экрана и введите расстояние для беговой дорожки на часах.
	- Чтобы выполнить калибровку вручную после первой калибровки, выберите  $\blacklozenge$  и введите расстояние для беговой дорожки на часах.

### **Функции пульсометра**

<span id="page-24-0"></span>Часы Lily 2 позволяют просматривать данные о ЧСС на запястье.

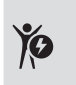

Ваш текущий уровень энергии Body Battery. Часы рассчитывают текущий запас вашей энергии на основании сна, уровня стресса и данных об активности. Чем выше значение, тем больше запас вашей энергии.

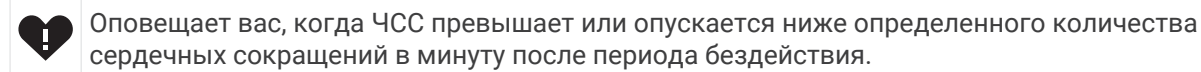

Отслеживает уровень насыщенности крови кислородом. Знание уровня насыщенности кислородом поможет вам определить, как ваше тело адаптируется к стрессу и физическим нагрузкам. **ПРИМЕЧАНИЕ.** датчик пульсоксиметра расположен с обратной стороны часов.

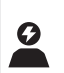

 $\varpi$ 

Текущий уровень стресса. Часы измеряют вариабельность ЧСС, когда вы находитесь в неактивном состоянии, для определения вашего уровня стресса. Чем ниже значение, тем ниже уровень стресса.

Отображает ваш текущий показатель VO2 Max., который является показателем спортивной VN<sub>2</sub> подготовки и который должен увеличиваться по мере улучшения вашей физической формы.

### **Настройки наручного пульсометра**

Нажмите  $\mathbf{Q}$ , чтобы открыть меню, и выберите  $\mathbf{\ddot{\bullet}}$  >  $\mathbf{\ddot{\bullet}}$ ).

**Наручный пульсометр**: позволяет включить или выключить наручный пульсометр.

**СОВЕТ.** оповещение от часов, когда частота пульса превышает установленное пороговое значение или опускается ниже него (*[Настройка оповещений об аномальной ЧСС](#page-26-0)*, стр. 21).

**Пульсоксиметрия во сне**: позволяет настроить часы на запись показаний пульсоксиметра, когда вы находитесь в состоянии покоя в течение дня или непрерывно во время сна. (*[Включение](#page-25-0) [отслеживания сна с пульсоксиметром](#page-25-0)*, стр. 20)

### **Пульсоксиметр**

Часы Lily 2 оснащены наручным пульсоксиметром, который отслеживает уровень насыщенности крови кислородом. Знание уровня насыщенности кислородом может быть полезным для понимания вашего общего состояния здоровья и поможет вам определить, как ваше тело приспосабливается к высоте. Часы определяют уровень насыщения крови кислородом, подсвечивая кожу и измеряя количество поглощенного света. Это называется SpO<sub>2</sub>.

На часах данные пульсоксиметра отображаются в виде процентного значения SpO<sub>2</sub>. В учетной записи Garmin Connect можно просмотреть дополнительные сведения о расчетном значении пульсоксиметра, включая тенденции к изменениям за несколько дней (*[Включение отслеживания сна с пульсоксиметром](#page-25-0)*, [стр. 20](#page-25-0)). Для получения дополнительной информации о точности измерений пульсоксиметра перейдите на веб-сайт [garmin.com/ataccuracy](http://garmin.com/ataccuracy).

#### <span id="page-25-0"></span>**Получение показаний пульсоксиметра**

Вы можете вручную начать измерение пульсоксиметра на часах в любое время. Точность показаний может различаться в зависимости от притока крови, расположения часов на запястье и вашей неподвижности (*[Советы по повышению точности показаний пульсоксиметра](#page-46-0)*, стр. 41).

**1** Часы следует носить выше запястья.

Часы должны плотно прилегать к руке, но не причинять дискомфорта.

- **2** Проведите пальцем по экрану, чтобы просмотреть виджет пульсоксиметра.
- **3** Удерживайте руку, на которой вы носите часы, на уровне сердца, когда часы считывают показатели насыщенности крови кислородом.
- **4** Не двигайтесь.

Часы отображают уровень насыщения кислородом в процентах.

**ПРИМЕЧАНИЕ.** вы можете включить и просмотреть данные пульсоксиметрии во время сна в своей учетной записи Garmin Connect (*Включение отслеживания сна с пульсоксиметром*, стр. 20).

#### **Включение отслеживания сна с пульсоксиметром**

Прежде чем вы сможете использовать отслеживание сна с пульсоксиметром, необходимо установить часы Lily 2 в качестве основного портативного устройства в учетной записи Garmin Connect (*[Объединенный статус тренировки](#page-20-0)*, стр. 15).

Часы можно настроить на непрерывное измерение уровня насыщенности крови кислородом, или SpO2, в течение 4 часов во время определенного периода сна (*[Советы по повышению точности показаний](#page-46-0) [пульсоксиметра](#page-46-0)*, стр. 41).

**ПРИМЕЧАНИЕ.** необычное положение во время сна может привести к аномально низким значениям SpO2.

- **1** Нажмите  $\mathbf O$  для перехода к меню.
- **2** Выберите > > **Пульсоксиметрия во сне**.
- **3** С помощью переключателя включите отслеживание.

### **О расчетных значениях** VO2 Max.

Показатель VO2 Max. означает максимальный объем кислорода (в миллилитрах) на килограмм веса, который вы можете усвоить за минуту при максимальной физической нагрузке. Другими словами, VO2 Max. — это показатель сердечно-сосудистой системы, который должен увеличиваться вместе с вашим уровнем физической подготовки. Часам Lily 2 требуется функция измерения частоты пульса на запястье или совместимый нагрудный пульсометр для отображения ваших расчетных значений VO2 Max.

На часах расчетное значение показателя VO2 Max. отображается с помощью числового значения и описания. В учетной записи Garmin Connect можно просмотреть дополнительные сведения о расчетном значении показателя VO2 Max.

Данные VO2 Max. предоставляются компанией Firstbeat Analytics™. Анализ VO2 Max. предоставляется с разрешения The Cooper Institute® . Дополнительную информацию см. в приложении (*[Стандартные](#page-51-0)  [рейтинги VO2 Max.](#page-51-0)*, стр. 46) и по адресу [www.CooperInstitute.org](http://www.CooperInstitute.org).

#### <span id="page-26-0"></span>**Получение расчетного значения** VO2 Max.

Для получения расчетного значения показателя VO2 Max. требуются данные по измеренной на запястье ЧСС и хронометрируемому 15-минутному занятию быстрой ходьбой или пробежке.

- **1** Нажмите  $\Omega$  для перехода к меню.
- **2** Выберите  $\frac{1}{2}$  >  $\frac{1}{2}$  > Показатель VO2 Max.

Если вы уже зарегистрировали 15-минутное занятие быстрой ходьбой или пробежку, может отобразиться расчетное значение показателя VO2 Max. Часы обеспечивают обновление расчетного значения показателя VO2 Max. каждый раз, когда вы завершаете хронометрируемое занятие ходьбой или бегом.

- **3** Следуйте инструкциям на экране, чтобы получить расчетное значение показателя VO2 Max. После окончания проверки будет выведено сообщение.
- **4** Чтобы вручную запустить проверку значения VO2 Max. для получения обновленного расчетного значения, коснитесь текущего показания и следуйте инструкциям.

Часы будут обновлены с новым расчетным значением VO2 Max.

### **Просмотр фитнес**-**возраста**

Прежде чем часы смогут рассчитать точный фитнес-возраст, необходимо выполнить настройку профиля пользователя в приложении Garmin Connect.

Фитнес-возраст позволяет сравнить свою физическую форму с физической формой людей одного с вами пола. Ваши часы используют такую информацию, как ваш возраст, индекс массы тела (ИМТ), данные о ЧСС в состоянии покоя и историю занятий, чтобы сообщить ваш фитнес-возраст. Если у вас есть весы Garmin Index™ , ваши часы используют показатель процента жира в организме вместо ИМТ, чтобы определить ваш фитнес-возраст. Физические упражнения и изменения образа жизни могут оказать эффект на ваш фитнес-возраст.

- **1** Нажмите  $\mathbf 0$  для перехода к меню.
- **2** Выберите  $\frac{1}{2}$  >  $\frac{1}{2}$  > Фитнес-возраст.

### **Настройка оповещений об аномальной ЧСС**

#### **ВНИМАНИЕ**

Эта функция предупреждает о том, что ЧСС превышает или падает ниже определенного количества ударов в минуту, выбранного пользователем, после определенного периода бездействия. Эта функция не уведомляет вас, когда ЧСС падает ниже выбранного порогового значения во время выбранного окна сна, настроенного в приложении Garmin Connect. Эта функция не уведомляет вас о потенциальном состоянии сердца и не предназначена для лечения или диагностики какого-либо заболевания или состояния. При возникновении каких-либо проблем, связанных с сердцем, обратитесь к врачу.

- **1** Нажмите  $\mathbf{Q}$  для перехода к меню.
- **2** Выберите > > **Наручный пульсометр**.
- **3** Выберите **Сигнал при превышении** или **Сигнал при понижении**.
- **4** Выберите пороговое значение ЧСС.
- $5$  Выберите $\blacktriangleright$ .

В случае выхода за пределы пользовательских значений на часах будет отображаться сообщение и будет подаваться вибросигнал.

### **Часы**

### <span id="page-27-0"></span>**Использование будильника**

- **1** Нажмите  $\mathbf{Q}$  для перехода к меню.
- $2$  Выберите  $\bullet$  >  $\bullet$  +
- $3$  Выберите время и нажмите $\blacktriangleright$ .
- **4** При необходимости выберите будильник, а затем выберите один из следующих вариантов:
	- Выберите **Состояние**, чтобы включить или отключить будильник.
	- Выберите **Время**, чтобы изменить время срабатывания будильника.
	- Выберите **Повтор**, чтобы установить частоту будильника, например каждый день или по выходным.
	- Выберите **Удалить**, чтобы удалить будильник.

### **Использование секундомера**

- **1** Нажмите  $\mathbf{Q}$  для перехода к меню.
- **2** Выберите  $\bullet$  >  $\bullet$ .
- **3** Выберите , чтобы запустить таймер.
- **4** Выберите , чтобы остановить таймер.
- **5** При необходимости выберите  $\bigcirc$ , чтобы сбросить таймер.

### **Использование таймера отсчета**

- **1** Нажмите  $\mathbf{Q}$  для перехода к меню.
- **2** Выберите  $\bullet$  >  $\bullet$ .
- **3** При необходимости выберите  $\clubsuit$ , чтобы установить время.
- **4** Выберите , чтобы запустить таймер.
- **5** Выберите , чтобы остановить таймер.
- **6** Выберите один из следующих вариантов:
	- При необходимости выберите  $\bigcirc$ , чтобы сбросить таймер.
	- Выберите  $\blacktriangleright$ , чтобы выйти из режима отображения таймера.
	- Выберите эдля возобновления таймера.
- **7** По завершении таймера коснитесь сенсорного экрана, чтобы остановить отсчет.

### **Функции с подключением через** Bluetooth

<span id="page-28-0"></span>Часы Lily 2 поддерживают несколько функций с подключением через Bluetooth для совместимого смартфона, доступных через приложение Garmin Connect.

- **Загрузка занятий**: позволяет автоматически отправлять данные по занятиям в приложение Garmin Connect при его открытии.
- **Помощь**: позволяет отправить автоматическое текстовое сообщение с указанием вашего имени и местоположения по GPS вашим контактам для связи в чрезвычайных ситуациях с помощью приложения Garmin Connect.
- **Где мои часы?**: определение местоположения потерянных часов Lily 2, сопряженных с вашим смартфоном и находящихся в настоящее время в зоне действия его сигнала.
- **Где мой телефон?**: определение местоположения потерянного смартфона, сопряженного с часами Lily 2 и находящегося в настоящее время в зоне действия их сигнала .
- **Регистрация происшествий**: позволяет приложению Garmin Connect отправлять сообщение вашим контактам для связи в чрезвычайных ситуациях при регистрации происшествия на часах Lily 2.
- **LiveTrack**: позволяет друзьям и близким следить за вашими пробежками и тренировками в режиме реального времени. Отслеживающих пользователей можно пригласить по электронной почте или через социальные сети, и они смогут просматривать ваши достижения в режиме реального времени на странице отслеживания Garmin Connect.

**Управление музыкой**: управление музыкальным плеером на смартфоне.

- **Уведомления**: вывод уведомлений со смартфона, включая уведомления о вызовах, текстовых сообщениях, обновлениях в социальных сетях, встречах по календарю и др., в соответствии с его настройками.
- **Обновления ПО**: загрузка последних обновлений программного обеспечения на часы по беспроводному интерфейсу и их установка.
- **Обновления метеопрогноза**: отображение данных о текущей температуре и прогнозе погоды, получаемых со смартфона.

### **Управление уведомлениями**

Уведомлениями, отображающимися на часах Lily 2, можно управлять с помощью совместимого смартфона.

Выберите один из следующих вариантов:

- $\cdot$   $\,$  Если вы используете часы iPhone $\,$ , перейдите к настройкам уведомлений iOS $\,^\circ$  для выбора уведомлений, которые следует отображать на часах.
- Если вы используете смартфон с Android, в приложении Garmin Connect выберите > **Настройки**  > **Уведомления**.

### **Поиск потерянного смартфона**

Данную функцию можно использовать для определения местоположения потерянного телефона, сопряженного с помощью технологии Bluetooth и находящегося в зоне ее действия в данный момент.

**ПРИМЕЧАНИЕ.** вы можете настраивать меню элементов управления (*[Настройка меню элементов](#page-35-0)  [управления](#page-35-0)*, стр. 30).

- **1** Чтобы просмотреть элементы управления, в режиме отображения циферблата проведите пальцем вниз по экрану.
- $2$  Выберите $?$

Часы Lily 2 начнут поиск сопряженного смартфона. На смартфоне будет воспроизводиться звуковой сигнал, а на экране часов Lily 2 будет отображаться уровень сигнала Bluetooth. По мере приближения к смартфону уровень сигнала Bluetooth будет повышаться.

### <span id="page-29-0"></span>**Прием входящего телефонного вызова**

При приеме телефонного вызова на подключенном смартфоне часы Lily 2 отображают имя или номер телефона вызывающего абонента.

• Чтобы принять вызов, нажмите $\mathcal{L}$ .

**ПРИМЕЧАНИЕ.** для разговора с вызывающим абонентом необходимо использовать подключенный смартфон.

- Чтобы отклонить вызов, нажмите $\bigcirc$ .
- Чтобы отклонить вызов и незамедлительно отправить ответное текстовое сообщение, нажмите  $\blacksquare$  и выберите соответствующее сообщение из списка.

**ПРИМЕЧАНИЕ.** чтобы отправить ответ в виде текстового сообщения, необходимо подключиться к совместимому смартфону Android с помощью технологии Bluetooth.

### **Использование режима** «**Не беспокоить**»

Режим «Не беспокоить» можно использовать для отключения уведомлений, оповещений и обнаружения жестов. Например, этот режим можно использовать во время сна или просмотра фильмов.

**ПРИМЕЧАНИЕ.** в учетной записи Garmin Connect можно настроить автоматическое переключение часов в режим «Не беспокоить» в обычное время сна. Это время можно установить в пользовательских настройках учетной записи Garmin Connect (*[Профиль пользователя](#page-40-0)*, стр. 35).

**1** Чтобы просмотреть элементы управления, в режиме отображения циферблата проведите пальцем вниз по экрану.

**ПРИМЕЧАНИЕ.** вы можете настраивать меню элементов управления (*[Настройка меню элементов](#page-35-0)  [управления](#page-35-0)*, стр. 30).

 $2$  Выберите $\bigcirc$ .

### **Утренний отчет**

На часах можно посмотреть утренний отчет, основанный на вашем обычном времени пробуждения. Коснитесь сенсорного экрана, чтобы просмотреть отчет, который может включать прогноз погоды, Body Battery, шаги, информацию о женском здоровье, события календаря и информацию о сне.

**ПРИМЕЧАНИЕ.** отображаемую в утреннем отчете информацию можно настроить (*[Параметры](#page-36-0)  [оповещений](#page-36-0)*, стр. 31).

Отображаемое имя можно настроить в учетной записи Garmin Connect (*[Профиль пользователя](#page-40-0)*, [стр. 35](#page-40-0)).

### **Функции отслеживания и безопасности**

#### **ВНИМАНИЕ**

<span id="page-30-0"></span>Функции отслеживания и безопасности — это вспомогательные функции, которые не следует использовать в качестве основного средства для получения экстренной помощи. Приложение Garmin Connect не обеспечивает оповещение экстренных служб от вашего лица.

Регистрация происшествий недоступна, если часы находятся в режиме инвалидной коляски.

#### *УВЕДОМЛЕНИЕ*

Для использования функций безопасности и отслеживания необходимо подключить часы Lily 2 к приложению Garmin Connect с помощью технологии Bluetooth. На сопряженном смартфоне должен быть активен тарифный план, и он должен находиться в зоне покрытия сети, где доступна передача данных. Контакты для связи в чрезвычайных ситуациях можно указать в учетной записи Garmin Connect.

Для получения дополнительной информации о функциях отслеживания и безопасности перейдите по ссылке: [www.garmin.com/safety.](http://www.garmin.com/safety)

**Помощь**: позволяет отправить сообщение с указанием вашего имени, ссылки LiveTrack и местоположения по GPS (если доступно) вашим контактам для связи в чрезвычайных ситуациях.

**Регистрация происшествий**: когда часы Lily 2 обнаруживают происшествие во время определенного занятия на свежем воздухе, они отправляют автоматическое сообщение, ссылку LiveTrack и местоположение по GPS (если доступно) вашим контактам для связи в чрезвычайных ситуациях.

**LiveTrack**: позволяет друзьям и близким следить за вашими пробежками и тренировками в режиме реального времени. Отслеживающих пользователей можно пригласить по электронной почте или через социальные сети, и они смогут просматривать ваши достижения в режиме реального времени на веб-странице.

### **Добавление контактов для связи в чрезвычайных ситуациях**

Номера телефонов контактов для связи в чрезвычайных ситуациях используются функциями отслеживания и безопасности.

- 1 В приложении Garmin Connect выберите •••.
- **2** Выберите **Отслеживание и безопасность** > **Функции безопасности** > **Контакты для связи в чрезвычайных ситуациях** > **Добавить контакты для связи в чрезвычайных ситуациях**.
- **3** Следуйте инструкциям на экране.

Ваши контакты для связи в чрезвычайных ситуациях получают уведомление, если вы их добавляете в качестве контактов для связи в чрезвычайных ситуациях, и они могут принять или отклонить ваш запрос. Если контакт отклоняет ваш запрос, вам необходимо выбрать другой контакт в качестве контакта для связи в чрезвычайных ситуациях.

### <span id="page-31-0"></span>**Запрос о помощи**

#### **ВНИМАНИЕ**

Помощь — это вспомогательная функция, которую не следует использовать в качестве основного средства для получения экстренной помощи. Приложение Garmin Connect не обеспечивает оповещение экстренных служб от вашего лица.

#### *УВЕДОМЛЕНИЕ*

Для получения возможности отправки запросов о помощи необходимо настроить контакты для связи в чрезвычайных ситуациях в приложении Garmin Connect (*[Добавление контактов для связи в](#page-30-0)  [чрезвычайных ситуациях](#page-30-0)*, стр. 25). На сопряженном смартфоне должен быть активен тарифный план, и он должен находиться в зоне покрытия сети, где доступна передача данных. Ваши контакты для связи в чрезвычайных ситуациях должны иметь возможность получать электронную почту или текстовые сообщения (могут применяться стандартные тарифы за обмен текстовыми сообщениями).

- **1** Часто и сильно нажимайте на сенсорный экран, пока часы не начнут вибрировать.
	- Появится экран с таймером обратного отсчета.

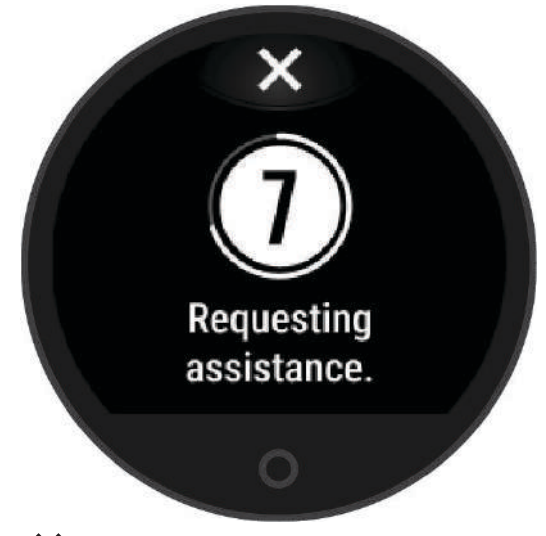

**2** При необходимости нажмите  $\blacktriangleright$ , чтобы отменить отправку сообщения до завершения обратного отсчета.

### **Регистрация происшествий**

#### **ВНИМАНИЕ**

Регистрация происшествий — это вспомогательная функция, доступная только для определенных занятий на открытом воздухе. Регистрацию происшествий не следует использовать в качестве основного средства получения экстренной помощи.

Регистрация происшествий недоступна, если часы находятся в режиме инвалидной коляски.

#### *УВЕДОМЛЕНИЕ*

Перед включением функции регистрации происшествий на часах необходимо настроить контакты для связи в чрезвычайной ситуации в приложении Garmin Connect (*[Добавление контактов для связи в](#page-30-0)  [чрезвычайных ситуациях](#page-30-0)*, стр. 25). На сопряженном смартфоне должен быть активен тарифный план, и он должен находиться в зоне покрытия сети, где доступна передача данных. Ваши контакты для связи в чрезвычайных ситуациях должны иметь возможность получать электронную почту или текстовые сообщения (могут применяться стандартные тарифы за обмен текстовыми сообщениями).

#### <span id="page-32-0"></span>**Включение и выключение регистрации происшествий**

- **1** Нажмите  $\Omega$  для перехода к меню.
- **2** Выберите  $\ddot{\mathbf{\Omega}} > \mathbf{\Omega}$  > Регистрация происшествий.
- **3** Выберите занятие.

**ПРИМЕЧАНИЕ.** функция регистрации происшествий доступна только для определенных занятий на открытом воздухе.

Если в момент регистрации происшествия к часам Lily 2 был подключен смартфон, приложение Garmin Connect сможет отправить автоматическое текстовое сообщение и сообщение электронной почты с указанием вашего имени и местоположения по GPS (если доступно) вашим контактам для связи в чрезвычайных ситуациях. На смартфоне и подключенных часах появится уведомление о том, что по истечении 15 секунд ваши контакты будут проинформированы о происшествии. Если помощь не требуется, автоматическую отправку сообщения можно отменить.

### **Включение** LiveTrack

Перед началом первого сеанса LiveTrack необходимо настроить контакты в приложении Garmin Connect (*[Добавление контактов для связи в чрезвычайных ситуациях](#page-30-0)*, стр. 25).

- **1** Нажмите  $\mathbf O$  для перехода к меню.
- **2** Выберите  $\ddot{\mathbf{\Omega}}$  >  $\mathbf{\Omega}$  > LiveTrack.
- **3** Выберите **Автозапуск** > **Включено**, чтобы запускать сеанс LiveTrack каждый раз, когда вы начинаете занятие на улице.

### Garmin Connect

Через учетную запись Garmin Connect можно установить контакт с друзьями. Учетная запись приложения Garmin Connect предоставляет инструменты для отслеживания, анализа, публикации ваших данных и поддержки других пользователей. Регистрируйте события своей насыщенной жизни, включая пробежки, прогулки, поездки и многое другое.

Вы можете создать бесплатную учетную запись Garmin Connect при сопряжении своих часов со смартфоном с помощью приложения Garmin Connect или на веб-сайте [www.garminconnect.com](http://www.garminconnect.com).

- **Отслеживайте свои достижения**: можно отслеживать количество пройденных шагов за день, устроить соревнование с друзьями и контролировать достижение поставленных целей.
- **Сохраняйте занятия**: после завершения и сохранения хронометрируемого занятия на часах можно загрузить его в учетную запись Garmin Connect и хранить в течение необходимого времени.
- **Анализируйте данные**: можно просматривать подробную информацию о занятиях, включая время, расстояние, ЧСС, количество сожженных калорий, а также настраиваемые отчеты.

**ПРИМЕЧАНИЕ.** для получения некоторых данных требуется дополнительный аксессуар, например пульсометр.

<span id="page-33-0"></span>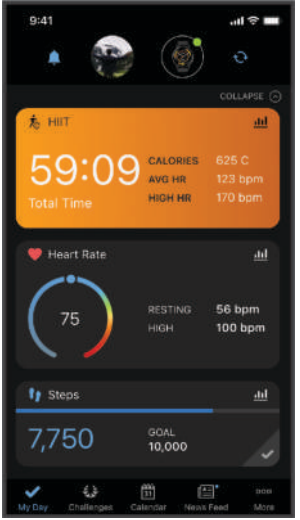

**Делитесь своими спортивными достижениями с другими пользователями**: можно устанавливать контакты с друзьями для отслеживания занятий друг друга или передачи ссылок на свои занятия.

**Управляйте настройками**: в учетной записи Garmin Connect можно настроить часы и определить пользовательские настройки.

### Move IQ<sup>®</sup>

При совпадении движений с известными моделями упражнений функция Move IQ автоматически определяет событие и отображает его в хронике. События Move IQ отображают тип и продолжительность занятия, но они не отображаются в списке занятий или в ленте новостей.

Функция Move IQ может автоматически запускать хронометрируемое занятие ходьбой и бегом, используя пороговые значения, установленные вами в приложении Garmin Connect или в настройках занятия на часах. Эти занятия добавляются в ваш список занятий.

### **Подключение к** GPS

С помощью функции подключения к GPS ваши часы используют GPS-антенну смартфона для записи данных GPS во время ходьбы, бега или езды на велосипеде (*[Запись занятия через подключение к GPS](#page-21-0)*, [стр. 16](#page-21-0)). Данные GPS, включая местоположение, расстояние и скорость, появятся в информации о занятии в учетной записи Garmin Connect.

Подключение к GPS также используется для помощи и функций LiveTrack.

**ПРИМЕЧАНИЕ.** для использования функции подключения к GPS включите разрешения для приложений смартфона, чтобы всегда предоставлять местоположение приложению Garmin Connect.

### **Мониторинг сна**

Во время сна часы автоматически отслеживают ваш сон и обеспечивают мониторинг движений. В приложении Garmin Connect можно установить обычное время сна. Статистика сна включает в себя общее количество часов сна, фазы сна, движения во сне и показатель сна. Статистические данные о сне можно просмотреть в учетной записи Garmin Connect.

**ПРИМЕЧАНИЕ.** короткие периоды дневного сна не добавляются к статистике по вашему сну. Режим «Не беспокоить» можно использовать для выключения уведомлений и оповещений, за исключением сигналов будильника (*[Использование режима «Не беспокоить»](#page-29-0)*, стр. 24).

#### <span id="page-34-0"></span>**Настройка режима сна**

На часах можно настроить некоторые параметры режима сна. Расписание режима сна можно обновить в Garmin Connect.

- **1** Нажмите  $\Omega$  для перехода к меню.
- **2** Выберите  $\ddot{\mathbf{\Omega}} > \frac{\mathfrak{B}_{\mathbf{B}}}{\mathfrak{B}}$  > Режим сна.
- **3** Выберите один из следующих вариантов:
	- Выберите **Циферблат**, чтобы использовать циферблат для сна.
	- Выберите **Яркость**, чтобы настроить яркость.
	- Выберите **Тайм-аут**, чтобы установить время ожидания подсветки.
	- Выберите **Не беспокоить**, чтобы включить или отключить режим «Не беспокоить».

#### **Синхронизация данных с приложением** Garmin Connect

Часы автоматически синхронизируют данные с приложением Garmin Connect при каждом открытии приложения. Часы периодически синхронизируют данные с приложением Garmin Connect автоматически. Синхронизацию данных также можно выполнить вручную в любое время.

- **1** Поместите часы рядом со смартфоном.
- **2** Откройте приложение Garmin Connect.

**СОВЕТ.** приложение может быть открыто или работать в фоновом режиме.

- **3** Нажмите  $\mathbf{Q}$  для перехода к меню.
- **4** Выберите > > **Телефон** > **Синхронизация**.
- **5** Дождитесь завершения синхронизации данных.
- **6** Просмотрите текущие данные в приложении Garmin Connect.

### **Синхронизация данных с компьютером**

Для синхронизации данных с приложением Garmin Connect на компьютере необходимо установить приложение Garmin Express™ (*Настройка Garmin Express*, стр. 29).

- **1** Подключите часы к компьютеру с помощью кабеля USB.
- **2** Откройте приложение Garmin Express. Часы перейдут в режим накопителя.
- **3** Следуйте инструкциям на экране.
- **4** Просмотрите данные по своей учетной записи Garmin Connect.

#### **Настройка** Garmin Express

- **1** Подключите устройство к компьютеру с помощью кабеля USB.
- **2** Перейдите по ссылке [www.garmin.com/express](http://www.garmin.com/express).
- **3** Следуйте инструкциям на экране.

### **Пользовательская настройка часов**

### **Изменение циферблата**

На часах предварительно установлено несколько циферблатов.

- **1** Нажмите  $\mathbf O$  для перехода к меню.
- **2** Выберите $\varnothing$ .
- **3** Для просмотра доступных циферблатов проведите пальцем вправо или влево по экрану.
- **4** Коснитесь сенсорного экрана, чтобы выбрать циферблат.

### <span id="page-35-0"></span>**Настройка меню элементов управления**

В меню элементов управления можно добавлять, удалять и менять порядок пунктов меню быстрого доступа (*[Просмотр виджетов и меню](#page-8-0)*, стр. 3).

**1** Чтобы просмотреть элементы управления, в режиме отображения циферблата проведите пальцем вниз по экрану.

На экране появится меню элементов управления.

**2** Нажмите и удерживайте сенсорный экран.

Меню элементов управления будет переключено в режим редактирования.

- **3** Выберите один из следующих вариантов:
	- Чтобы изменить местоположение пункта в меню элементов управления, перетащите его на новое место.
	- Чтобы удалить пункт из меню элементов управления, перетащите его на  $\overline{\mathbf{X}}$ .
- **4** При необходимости нажмите  $+$ , чтобы добавить пункт меню быстрого доступа в меню элементов управления.

**ПРИМЕЧАНИЕ.** данная опция становится доступной только после удаления хотя бы одного пункта меню быстрого доступа.

### **Настройка экранов данных**

Среди прочих настроек занятий предусмотрена пользовательская настройка экранов данных.

- **1** Нажмите  $\mathbf O$  для перехода к меню.
- $2$  Выберите  $\chi$ .
- **3** Выберите занятие.
- **4** Выберите > **Экраны данных** > **Основные показатели**.
- **5** Выберите поле данных, которое необходимо настроить. **ПРИМЕЧАНИЕ.** некоторые параметры доступны только для определенных режимов.
- **6** Выберите для сохранения каждого поля данных.

### **Настройка ленты виджетов**

- **1** В меню устройства Garmin Connect выберите **Виджеты**.
- **2** Выберите  $\oplus$  или  $\ominus$  рядом с виджетом, чтобы добавить его или удалить из ленты виджетов.
- $3$  Выберите $\blacktriangle$ .

Лента виджетов обновляется при синхронизации часов.

### **Настройки часов**

Ряд параметров можно настроить непосредственно на часах Lily 2. Дополнительные параметры настраиваются в учетной записи Garmin Connect.

Нажмите  $\bigcirc$ , чтобы открыть меню, и выберите  $\clubsuit$ .

: позволяет настроить параметры оповещения (*[Параметры оповещений](#page-36-0)*, стр. 31).

: позволяет настроить параметры пульсометра (*[Настройки наручного пульсометра](#page-24-0)*, стр. 19).

: позволяет настроить параметры профиля пользователя (*[Настройки профиля пользователя](#page-36-0)*, [стр. 31](#page-36-0)).

: позволяет настраивать функции безопасности и отслеживания (*[Функции отслеживания и](#page-30-0)  [безопасности](#page-30-0)*, стр. 25).

: позволяет выполнять настройку параметров системы (*[Настройки системы](#page-37-0)*, стр. 32).

#### <span id="page-36-0"></span>**Параметры оповещений**

Нажмите  $\mathbf{O}$ , чтобы открыть меню, и выберите  $\mathbf{\mathbf{\mathcal{L}}}>^{\prime\prime}\mathbf{\mathbf{\mathcal{L}}}$ .

**Утренний отчет**: настройка параметров утреннего отчета (*[Утренний отчет](#page-29-0)*, стр. 24).

**Наручный пульсометр**: позволяет включить или выключить наручный пульсометр.

- **Оповещение о движении**: позволяет включать и выключать оповещение о движении, а также задавать тип и продолжительность движения.
- **Напоминание о необходимости отдыха**: включение и выключение функции напоминания о необходимости отдыха.
- **Оповещения о потреблении воды**: позволяет настроить параметры оповещения о потреблении воды (*Установка оповещения о потреблении воды*, стр. 31).

#### **Установка оповещения о потреблении воды**

Вы можете создать оповещение, напоминающее о необходимости увеличить потребление жидкости.

- **1** Нажмите  $\mathbf O$  для перехода к меню.
- **2** Выберите > **Оповещения** > **Оповещения о потреблении воды**.
- **3** Выберите **Оповещение**.
- **4** Выберите частоту оповещений.
- $5$  Выберите $\blacktriangleright$ .

#### **Настройка напоминаний о движении**

- **1** Нажмите  $\mathbf O$  для перехода к меню.
- **2** Выберите  $\overleftrightarrow{Q}$  > <sup>( $\overleftrightarrow{Q}$ ) > Оповещение о движении.</sup>
- **3** Выберите один из следующих вариантов:
	- Выберите **Состояние**, чтобы включить или отключить оповещение.
	- Выберите **Тип оповещения о движении**, чтобы установить оповещение на основе шагов или других типов движения.
	- Выберите **Типы движений**, чтобы разрешить движение сидя или свободное движение для отключения оповещения.
	- Выберите **Продолжительность движений**, чтобы настроить отключение оповещения через 30, 45 или 60 секунд.

#### **Настройки профиля пользователя**

Ряд параметров профиля пользователя можно настроить непосредственно на часах Lily 2. Дополнительные параметры настраиваются в учетной записи Garmin Connect.

Нажмите  $\bigcirc$ , чтобы открыть меню, и выберите  $\bigcirc$  > .

- **Показатель VO2 Max**: отображение расчетного значения показателя VO2 Max. (*[Получение расчетного](#page-26-0)  [значения VO2 Max.](#page-26-0)*, стр. 21).
- **Фитнес-возраст**: отображение вашего фитнес-возраста (*[Просмотр фитнес-возраста](#page-26-0)*, стр. 21).
- **Отображаемое имя**: отображение имени ваших часов, которое можно задать в учетной записи Garmin Connect (*[Профиль пользователя](#page-40-0)*, стр. 35).

**Рука**: позволяет указать, на запястье какой руки носятся часы.

**ПРИМЕЧАНИЕ.** эта настройка используется для силовых тренировок и жестов.

#### <span id="page-37-0"></span>**Настройки системы**

- Нажмите  $\bigcirc$ , чтобы открыть меню, и выберите  $\bigcirc$  >  $\mathcal{R}_\infty$ .
- **Экран**: настройка уровня яркости, режима жестов и чувствительности, а также времени ожидания экрана (*Настройки экрана*, стр. 32).
- **Вибрация при сигнале**: установка уровня вибрации (*[Настройка уровня вибрации](#page-38-0)*, стр. 33).

**ПРИМЕЧАНИЕ.** использование высокого уровня интенсивности вибрации приводит к сокращению времени работы от аккумулятора.

- **Телефон**: позволяет включать и выключать Bluetooth, а также выполнять сопряжение и синхронизацию смартфона с часами (*[Настройки смартфона](#page-38-0)*, стр. 33).
- **Параметры занятия**: позволяет открыть страницу параметров занятия в приложении Garmin Connect (*[Настройка параметров занятия](#page-39-0)*, стр. 34).
- **Виджеты**: позволяет открыть настройки виджета в приложении Garmin Connect (*[Настройка ленты](#page-35-0)  [виджетов](#page-35-0)*, стр. 30).
- **Меню элементов управления**: редактирование меню элементов управления (*[Настройка меню](#page-35-0)  [элементов управления](#page-35-0)*, стр. 30).
- **Режим сна**: позволяет настроить режим сна (*[Настройка режима сна](#page-34-0)*, стр. 29).

**Язык текста**: выбор языка для отображения информации на часах.

- **Сброс**: удаление пользовательских данных и сброс настроек (*[Восстановление всех настроек по](#page-47-0) [умолчанию](#page-47-0)*, стр. 42).
- **Выключить питание**: выключение часов (*[Включение и выключение часов](#page-7-0)*, стр. 2).
- **О датчике**: отображение идентификатора прибора, версии программного обеспечения, сведений о соответствии стандартам, текста лицензионного соглашения и др. (*[Просмотр информации об](#page-43-0) [устройстве](#page-43-0)*, стр. 38).

#### **Настройки экрана**

Нажмите  $\bigcirc$ , чтобы открыть меню, и выберите  $\bigcirc$  >  $\mathcal{R}_\infty$  > Экран.

**Яркость**: настройка уровня яркости. Можно использовать опцию Автоматически, чтобы включить автоматическую регулировку яркости в зависимости от окружающего освещения, или вручную выбрать уровень яркости.

**ПРИМЕЧАНИЕ.** использование высокого уровня яркости приводит к сокращению времени работы от аккумулятора.

- **Режим жестов**: настройка включения экрана с помощью жестов запястьем. В число жестов входит поворот запястья к себе для просмотра информации на дисплее часов. Чтобы обеспечить распознавание жестов только во время хронометрируемых занятий, можно воспользоваться опцией Только во время занятия.
- **Чувствительность жестов**: настройка чувствительности жестов для более или менее частого включения дисплея.

**ПРИМЕЧАНИЕ.** использование высокой чувствительности приводит к сокращению времени работы от батареи.

**Тайм-аут**: установка времени до выключения экрана.

**ПРИМЕЧАНИЕ.** использование длительного тайм-аута экрана приводит к сокращению времени работы от аккумулятора.

#### **Настройка уровня яркости**

- **1** Нажмите  $\Omega$  для перехода к меню.
- **2** Выберите  $\frac{1}{2}$  >  $\frac{1}{2}$  > Экран > Яркость.
- **3** Выберите уровень яркости.

**ПРИМЕЧАНИЕ.** опция Автоматически автоматически регулирует яркость в зависимости от окружающего освещения.

#### <span id="page-38-0"></span>**Настройка уровня вибрации**

- **1** Нажмите  $\mathbf O$  для перехода к меню.
- **2** Выберите > > **Вибрация при сигнале**.
- **3** Выберите интенсивность вибрации.

**ПРИМЕЧАНИЕ.** использование высокого уровня интенсивности вибрации приводит к сокращению времени работы от аккумулятора.

### **Настройки смартфона**

Нажмите  $\Omega$ , чтобы открыть меню, и выберите  $\mathbb{Z}$  >  $\mathbb{R}_{\alpha}$  > **Телефон**.

**Состояние**: включение и выключение технологии Bluetooth.

**ПРИМЕЧАНИЕ.** некоторые настройки Bluetooth отображаются, только если технология Bluetooth включена.

- **Сопряжение телефона**: позволяет выполнить сопряжение часов с совместимым смартфоном с поддержкой Bluetooth. Эта настройка позволяет пользоваться подключаемыми функциями Bluetooth с помощью приложения Garmin Connect, включая уведомления и загрузку данных о занятиях.
- **Синхронизация**: позволяет синхронизировать часы с совместимым смартфоном с поддержкой Bluetooth.

### **Настройки** Garmin Connect

Вы можете изменять настройки часов, занятия и пользователя в учетной записи Garmin Connect с помощью приложения Garmin Connect или на веб-сайте Garmin Connect. Некоторые параметры можно также настроить на часах Lily 2.

- В приложении Garmin Connect выберите > **Устройства Garmin** и выберите свои часы.
- В виджете устройств в приложении Garmin Connect выберите свои часы.

После настройки параметров необходимо выполнить синхронизацию своих данных, чтобы изменения вступили в действие на часах (*[Синхронизация данных с приложением Garmin Connect](#page-34-0)*, стр. 29) (*[Синхронизация данных с компьютером](#page-34-0)*, стр. 29).

#### **Параметры оповещений**

В меню устройства Garmin Connect выберите Оповещения.

**Умные уведомления**: включение и настройка уведомлений с совместимого смартфона. Вы можете выбрать получение уведомлений Во время занятия.

**Телефон**: включение и выключение оповещений о подключении и отключении смартфона.

**Утренний отчет**: настройка утреннего отчета.

- **Наручный пульсометр**: позволяет установить оповещение о ЧСС (*[Настройка оповещений об](#page-26-0) [аномальной ЧСС](#page-26-0)*, стр. 21).
- **Оповещение о движении**: позволяет часам отображать сообщение и шкалу подвижности на экране часов, если вы находитесь без движения слишком долго.
- **Напоминание о необходимости отдыха**: настройка часов для оповещения, когда уровень стресса необычно высок. Это оповещение призывает вас найти время для отдыха, а часы предложат вам начать дыхательное упражнение.
- **Оповещения о потреблении воды**: позволяет настроить часы так, чтобы они предупреждали о необходимости попить воды.

#### <span id="page-39-0"></span>**Настройка параметров занятия**

Выберите занятия для просмотра на часах.

- **1** В меню устройства Garmin Connect выберите **Параметры занятия** > **Правка**.
- **2** Выберите занятия для отображения на ваших часах.

**ПРИМЕЧАНИЕ.** занятия ходьбой и бегом не могут быть удалены.

**3** При необходимости выберите занятие, чтобы настроить его параметры, такие как оповещения и поля данных.

#### **Отметка кругов**

Можно настроить часы для использования функции Auto Lap® , обеспечивающей автоматическую отметку кругов через каждый километр или милю. Эта функция полезна при оценке эффективности на разных этапах тренировки.

**ПРИМЕЧАНИЕ.** для некоторых занятий функция Auto Lap недоступна.

- **1** В меню устройства Garmin Connect выберите **Параметры занятия**.
- **2** Выберите занятие.
- **3** Выберите **Auto Lap**.

#### **Настройки отслеживания активности**

В меню устройства Garmin Connect выберите Отслеживание активности.

**ПРИМЕЧАНИЕ.** некоторые параметры отображаются в подкатегориях меню настроек. Обновления приложений или веб-сайтов могут изменять эти параметры в меню настроек.

- **Шагов в день**: позволяет ввести цель по количеству шагов в день. Чтобы обеспечить возможность автоматического определения целевого количества шагов на часах, можно воспользоваться функцией Автоподбор цели.
- **Время интенсивной активности за неделю**: позволяет ввести недельную целевую продолжительность умеренной или интенсивной активности. Часы также позволяют установить зону ЧСС для времени умеренной активности и более высокую зону ЧСС для времени интенсивной активности. Также можно использовать алгоритм по умолчанию.
- **Move IQ**: позволяет включать и выключать оповещения о событиях Move IQ. Функция Move IQ обеспечивает автоматическое определение модели активности во время занятий, таких как ходьба и бег.
- **Автоматический запуск занятия**: позволяет часам автоматически создавать и сохранять хронометрируемые занятия, когда функция Move IQ обнаруживает, что длительность вашего занятия ходьбой или пробежки превышает минимальное пороговое значение времени занятия. Вы можете установить минимальное пороговое значение времени для бега и занятия ходьбой.
- **Пользовательская длина шага**: обеспечивает более точное вычисление пройденного расстояния на часах за счет использования пользовательской длины шага. Можно ввести известное расстояние и количество шагов, необходимое, чтобы пройти это расстояние, что позволит приложению Garmin Connect рассчитать длину шага.

#### <span id="page-40-0"></span>**Профиль пользователя**

В меню устройства Garmin Connect выберите Профиль пользователя.

- **Показатель VO2 Max**: отображение текущего показателя VO2 Max. и даты его последнего обновления (*[Получение расчетного значения VO2 Max.](#page-26-0)*, стр. 21).
- **Фитнес-возраст**: позволяет просмотреть ваш текущий фитнес-возраст (*[Просмотр фитнес-возраста](#page-26-0)*, [стр. 21](#page-26-0)).
- **Отображаемое имя**: установка отображаемого имени, используемого в утреннем отчете и оповещениях (*[Утренний отчет](#page-29-0)*, стр. 24).

**Пол**: выбор пола (*Настройки пола*, стр. 35).

**Дата рождения**: выбор даты рождения.

**Рост**: выбор роста.

**Вес**: выбор веса.

**Рука**: выбор руки, на которой вы носите часы.

**Зоны частоты пульса**: позволяет получить сведения о максимальной ЧСС и определить пользовательские зоны ЧСС (*[Информация о зонах частоты пульса](#page-50-0)*, стр. 45).

#### **Настройки пола**

При первой настройке часов необходимо выбрать пол. Большинство алгоритмов для фитнеса и тренировок основаны на двух полах. Для получения наиболее точных результатов Garmin рекомендует указывать ваш пол при рождении. После первоначальной настройки можно изменить параметры профиля в учетной записи Garmin Connect.

**Профиль и конфиденциальность**: позволяет настроить данные в открытом профиле.

**Настройки пользователя**: выбор пола. При выборе Не указано алгоритмы, для которых требуется двоичный ввод, будут использовать пол, указанный при первоначальной настройке часов.

### **Информация об устройстве**

### <span id="page-41-0"></span>**Зарядка часов**

#### **ОСТОРОЖНО**

В устройстве используется литий-ионная батарея. Сведения о безопасности и другую важную информацию см. в руководстве *Правила техники безопасности и сведения об изделии*, которое находится в упаковке изделия.

Не используйте кабель питания, кабель передачи данных и/или адаптер питания, не поставляемый компанией Garmin или не имеющий должной сертификации.

#### *УВЕДОМЛЕНИЕ*

Для предотвращения коррозии тщательно очистите и высушите контакты и прилегающие области перед подключением к зарядному устройству или компьютеру. См. инструкции по очистке (*[Очистка](#page-42-0) часов*[, стр. 37](#page-42-0)).

**1** Сожмите зарядный зажим $(1)$ .

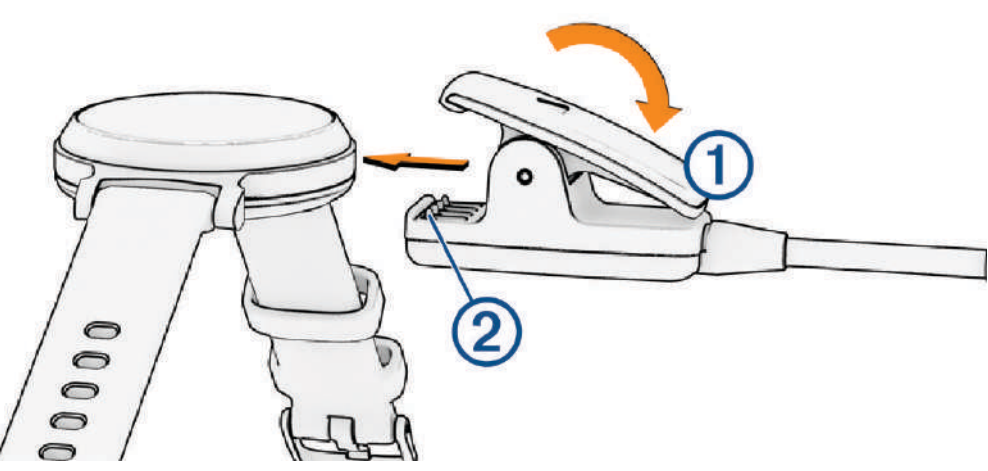

- **2** Совместите зажим с контактами на задней панели часов 2.
- **3** Подключите кабель USB к источнику питания.
- **4** Полностью зарядите часы.

#### **Советы по зарядке часов**

• Надежно подсоедините зарядное устройство с помощью кабеля USB к часам для зарядки (*Зарядка часов*, стр. 36).

Можно заряжать часы, подсоединив кабель USB к одобренному Garmin адаптеру переменного тока, подключенному к стандартной настенной розетке, или к порту USB на компьютере.

• Проведите по экрану влево, чтобы просмотреть оставшийся заряд батареи в меню элементов управления.

### <span id="page-42-0"></span>**Уход за устройством**

#### *УВЕДОМЛЕНИЕ*

Избегайте сильных ударов и неосторожного обращения с устройством, поскольку это может привести к сокращению срока его службы.

Не используйте острые предметы для очистки устройства.

При работе с сенсорным экраном не используйте твердые или острые предметы — это может привести к повреждению экрана.

Не рекомендуется использовать химические чистящие вещества, растворители и репелленты, которые могут повредить пластиковые детали и покрытие поверхностей.

Тщательно промывайте устройство в чистой воде при попадании на него хлорированной или соленой воды, солнцезащитных и косметических средств, алкоголя, а также других агрессивных химических веществ. Продолжительное воздействие этих веществ может привести к повреждению корпуса.

Оберегайте кожаный ремешок от грязи и намокания. Не следует заниматься плаванием или принимать душ с надетым кожаным ремешком. Погружение в воду или намокание от пота может привести к повреждению или выцветанию кожаного ремешка. Используйте силиконовый ремешок в качестве альтернативы.

Не подвергайте устройство воздействию высоких температур, например, не кладите его в сушилку для белья.

Не следует хранить устройство в местах, где оно может подвергаться длительному воздействию экстремальных температур. Такое воздействие может привести к необратимому повреждению устройства.

#### **Очистка часов**

#### **ВНИМАНИЕ**

Некоторые пользователи могут испытывать раздражение кожи после длительного использования часов, особенно если у пользователя чувствительная кожа или подвержена аллергии. При появлении раздражения кожи снимите часы и дайте коже время на заживление. Во избежание раздражения кожи убедитесь, что часы чистые и сухие, и не затягивайте их на запястье слишком сильно.

#### *УВЕДОМЛЕНИЕ*

Даже небольшое количество пота или влаги может привести к появлению коррозии на электрических контактах при подключении к зарядному устройству. Коррозия может помешать зарядке и передаче данных.

**СОВЕТ.** для получения дополнительных сведений посетите веб-сайт [www.garmin.com/fitandcare](http://www.garmin.com/fitandcare).

- **1** Промойте водой или протрите влажной безворсовой тканью.
- **2** Дайте часам полностью высохнуть.

#### **Чистка кожаных ремешков**

- **1** Протрите кожаные ремешки сухой тканью.
- **2** Для очистки кожаных ремешков используйте кондиционер для изделий из кожи.

### <span id="page-43-0"></span>**Замена ремешков**

Часы совместимы со стандартными и быстросъемными ремешками шириной 14 мм.

**1** Сдвиньте быстросъемный штифт на пружинном штифте, чтобы снять ремешок.

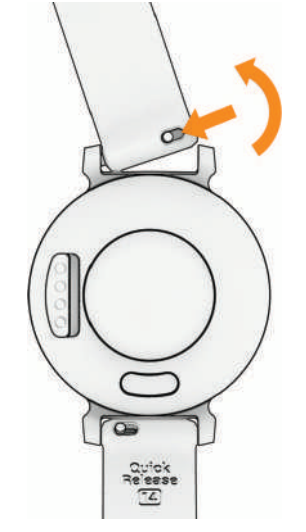

- **2** Вставьте один конец пружинного штифта нового ремешка в часы.
- **3** Сдвиньте быстросъемный штифт и выровняйте пружинный штифт относительно другой стороны часов.
- **4** Повторите шаги с 1 по 3, чтобы заменить вторую половину ремешка.

### **Просмотр информации об устройстве**

В устройстве можно просмотреть его идентификатор, версию программного обеспечения и сведения о соответствии стандартам.

- **1** Нажмите  $\mathbf O$  для перехода к меню.
- **2** Выберите  $\mathbf{\ddot{\oplus}} \cdot \mathbf{\mathbf{\odot}}$ .
- **3** Проведите пальцем по экрану, чтобы просмотреть информацию.

### **Технические характеристики**

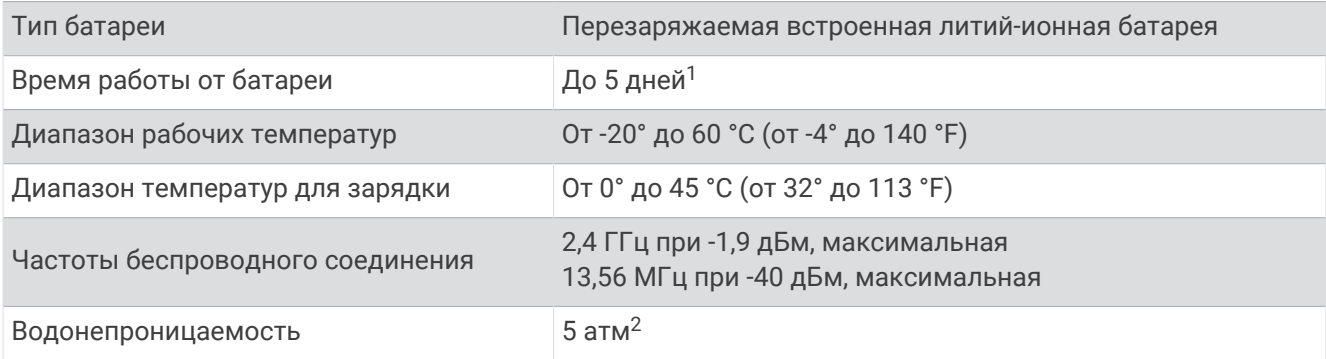

<sup>1</sup> Время работы от батареи рассчитывается на основе определенных предположений об использовании. Для получения дополнительных сведений

посетите веб-сайт [www.garmin.com/lily2batterylifeassumptions.](http://www.garmin.com/lily2batterylifeassumptions)<br><sup>2</sup> Устройство выдерживает давление, эквивалентное глубине 50 м. Для получения дополнительной информации посетите сайт [www.garmin.com](http://www.garmin.com/waterrating) [/waterrating](http://www.garmin.com/waterrating).

### **Устранение неполадок**

#### <span id="page-44-0"></span>**Совместимы ли часы с моим телефоном**?

Часы Lily 2 совместимы с телефонами с технологией Bluetooth.

Информацию о совместимости Bluetooth см. на веб-сайте [www.garmin.com/ble.](http://www.garmin.com/ble)

#### **Не удается подключить смартфон к часам**

- Поместите часы в зоне действия смартфона.
- Если часы и смартфон уже сопряжены, выключите Bluetooth на обоих устройствах и включите его снова.
- Если часы и смартфон не сопряжены, включите технологию Bluetooth на смартфоне.
- На смартфоне откройте приложение Garmin Connect и выберите > **Устройства Garmin** > **Добавить устройство**, чтобы перейти в режим сопряжения.
- На часах нажмите  $O$ , чтобы открыть меню, и выберите  $\ddot{\clubsuit}$  >  $\ddot{\ddot{\heartsuit}}$ » > **Телефон** > Сопряжение телефона для перехода в режим сопряжения.
- Дополнительные действия по устранению неполадок см. по ссылке: [www.garmin.com](http://garmin.com/bluetoothtroubleshooting) [/bluetoothtroubleshooting.](http://garmin.com/bluetoothtroubleshooting)

### **Отслеживание активности**

Для получения дополнительной информации о точности отслеживания активности перейдите на вебсайт [garmin.com/ataccuracy](http://garmin.com/ataccuracy).

#### **Кажется**, **что отображаемое количество пройденных шагов неточно**

Если отображаемое количество пройденных шагов оказывается неточным, можно воспользоваться следующими советами.

- Носите часы на недоминантной руке (левой для правши, правой для левши).
- Носите часы в кармане во время прогулки с коляской или использования газонокосилки.
- Держите часы в кармане при активном использовании рук.

**ПРИМЕЧАНИЕ.** часы могут интерпретировать некоторые повторяющиеся действия, например мытье посуды, складывание белья или хлопки руками, за шаги.

#### **Отображаемое на часах количество пройденных шагов не совпадает с количеством шагов**, **указанным в моей учетной записи** Garmin Connect

Количество пройденных шагов в вашей учетной записи Garmin Connect обновляется при синхронизации с часами.

- **1** Выполните синхронизацию шагомера с приложением Garmin Connect (*[Синхронизация данных с](#page-34-0) [приложением Garmin Connect](#page-34-0)*, стр. 29).
- **2** Подождите, пока часы синхронизируют данные.

Синхронизация может занять несколько минут.

**ПРИМЕЧАНИЕ.** при обновлении приложения Garmin Connect не выполняется процедура синхронизации данных или обновления количества пройденных шагов.

#### **Уровень стресса не отображается**

Чтобы обеспечить возможность определения уровня стресса с помощью часов, необходимо включить функцию измерения частоты пульса на запястье.

Для определения уровня стресса часы замеряют вариабельность частоты пульса, когда вы не тренируетесь, на протяжении всего дня. Во время хронометрируемых занятий уровень стресса не определяется.

Если вместо уровня стресса отображаются черточки, не двигайтесь и дождитесь, когда часы измерят вариабельность частоты пульса.

#### <span id="page-45-0"></span>**Индикация времени интенсивной активности мигает**

При выполнении упражнений с интенсивностью, соответствующей цели по времени интенсивной активности, индикация времени интенсивной активности начинает мигать.

### **Советы по работе с сенсорным экраном**

- для выбора элемента коснитесь сенсорного экрана.
- Во время занятия плаванием дважды коснитесь сенсорного экрана для запуска/остановки таймера.
- В режиме отображения циферблата часов коснитесь сенсорного экрана для прокрутки данных, например шагов и ЧСС $(1)$ .

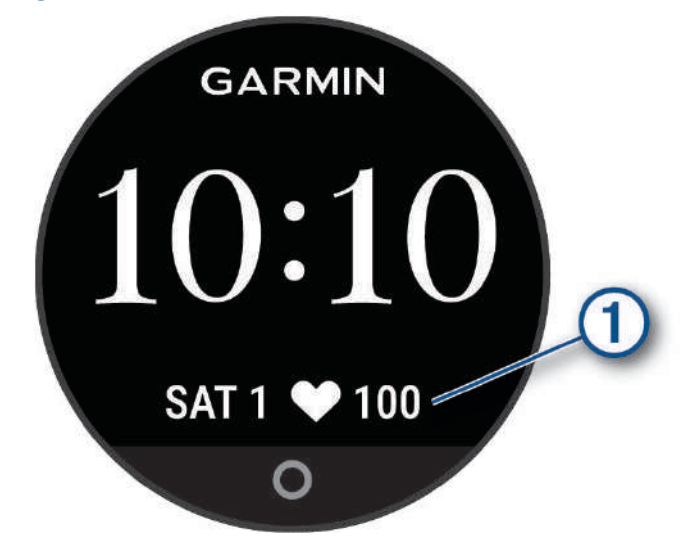

- Чтобы добавить, удалить или изменить порядок элементов управления, в меню элементов управления коснитесь и удерживайте любую область сенсорного экрана.
- На любом экране нажмите  $\bigcirc$ , чтобы вернуться к предыдущему экрану.
- Коснитесь экрана виджета, чтобы просмотреть дополнительные сведения о виджете.
- Чтобы отправить оповещение с запросом помощи, часто и сильно нажимайте на сенсорный экран, пока часы не начнут вибрировать (*[Запрос о помощи](#page-31-0)*, стр. 26).

### **Данные о ЧСС на часах неточные**

Для получения дополнительной информации о пульсометре перейдите по ссылке: [www.garmin.com](http://www.garmin.com/heartrate) [/heartrate](http://www.garmin.com/heartrate).

#### **Советы по повышению точности данных о частоте пульса**

Если данные по частоте пульса неточны или не отображаются, воспользуйтесь следующими советами.

- Перед тем как надеть часы, вымойте и высушите руки (включая предплечья).
- Не наносите на кожу под устройством крем от загара, лосьон и средство от насекомых.
- Оберегайте датчик частоты пульса, расположенный с обратной стороны часов, от царапин.
- Часы следует носить выше запястья. Часы должны плотно прилегать к руке, но не причинять дискомфорта.
- Перед началом занятия следует провести разминку в течение 5–10 минут и снять показания частоты пульса.

**ПРИМЕЧАНИЕ.** при низкой температуре воздуха разминку следует проводить в помещении.

- После каждой тренировки необходимо промывать часы чистой водой.
- Во время выполнения упражнений используйте силиконовый ремешок.

### <span id="page-46-0"></span>**Советы по улучшению данных** Body Battery

- Для получения более точных результатов носите часы во время сна.
- Хороший сон повышает ваш Body Battery.
- Высокая нагрузка и стресс приводят к снижению Body Battery.
- Прием пищи, а также стимуляторы, такие как кофеин, не влияют на Body Battery.

### **Советы по повышению точности показаний пульсоксиметра**

Если показания пульсоксиметра неточны или не отображаются, воспользуйтесь следующими советами.

- Не двигайтесь, когда часы считывают показатели насыщенности крови кислородом.
- Часы следует носить выше запястья. Часы должны плотно прилегать к руке, но не причинять дискомфорта.
- Удерживайте руку, на которой вы носите часы, на уровне сердца, когда часы считывают показатели насыщенности крови кислородом.
- Используйте силиконовый или нейлоновый ремешок.
- Перед тем как надеть часы, вымойте и высушите руки (включая предплечья).
- Не наносите на кожу под устройством крем от загара, лосьон и средство от насекомых.
- Оберегайте оптический датчик, расположенный с обратной стороны часов, от царапин.
- После каждой тренировки необходимо промывать часы чистой водой.

#### **Увеличение продолжительности работы от батареи**

- Установите более низкий уровень яркости экрана и меньшее время тайм-аута экрана (*[Настройки](#page-37-0) экрана*[, стр. 32\)](#page-37-0).
- Снизьте уровень вибрации (*[Настройка уровня вибрации](#page-38-0)*, стр. 33).
- Отключите функцию включения экрана с помощью жестов запястьем (*[Настройки экрана](#page-37-0)*, стр. 32).
- В настройках центра уведомлений смартфона ограничьте количество уведомлений, отображающихся на часах Lily 2 (*[Управление уведомлениями](#page-28-0)*, стр. 23).
- Отключите функцию умных уведомлений (*[Параметры оповещений](#page-38-0)*, стр. 33).
- Если подключаемые функции не используются, отключите технологию беспроводной связи Bluetooth (*[Настройки смартфона](#page-38-0)*, стр. 33).
- Отключите отслеживание сна с пульсоксиметром (*[Включение отслеживания сна с пульсоксиметром](#page-25-0)*, [стр. 20](#page-25-0)).
- Отключите функцию измерения частоты пульса на запястье (*[Настройки наручного пульсометра](#page-24-0)*, [стр. 19](#page-24-0)).

**ПРИМЕЧАНИЕ.** функция измерения частоты пульса на запястье используется для расчета продолжительности интенсивной активности, показателя VO2 Max, Body Battery, уровня стресса и количества сжигаемых калорий.

#### **Изображение на экране часов сложно рассмотреть**, **находясь на улице**

Часы распознают внешнее освещение и автоматически подстраивают яркость подсветки, чтобы продлить время работы от батареи. Под прямыми солнечными лучами экран становится ярче, но на нем все равно может быть трудно что-либо разглядеть. Функция автоматического определения занятия может быть полезной, если вы начинаете занятие на свежем воздухе (*[Настройки](#page-39-0) [отслеживания активности](#page-39-0)*, стр. 34).

### <span id="page-47-0"></span>**На часах установлен неправильный язык**

Можно изменить язык, если вы случайно выбрали на часах не тот язык.

- **1** Нажмите  $\Omega$  для перехода к меню.
- $2$  Выберите  $\mathbf{\ddot{\Sigma}} > \mathbf{\ddot{\mathfrak{B}}}_{\text{ab}}$ .
- **3** Прокрутите список вниз до восьмого элемента в списке и выберите его.
- **4** Выберите нужный язык.

#### **Восстановление всех настроек по умолчанию**

Предусмотрена возможность восстановления всех заводских настроек часов по умолчанию.

- **1** Нажмите  $\Omega$  для перехода к меню.
- **2** Выберите  $\ddot{Q}$  >  $\frac{\ddot{Q}_0}{\ddot{Q}}$  > Сброс.
- **3** Выберите один из следующих вариантов:
	- Чтобы сбросить все настройки часов до заводских значений по умолчанию и сохранить всю пользовательскую информацию и журнал активности, выберите **Выполнить сброс до настроек по умолчанию**.
	- Чтобы сбросить все настройки часов до заводских значений по умолчанию и удалить всю пользовательскую информацию и журнал активности, выберите **Удалить данные и сбросить настройки**.
- **4** Следуйте инструкциям на экране.

### **Обновления продукта**

Часы автоматически проверяют наличие обновлений при подключении по Bluetooth. Можно установить на компьютер Garmin Express (**[garmin.com/express](http://www.garmin.com/express)**). Можно установить на смартфон приложение Garmin Connect.

Оно позволяет с легкостью получать доступ к различным службам для устройств Garmin:

- Обновления ПО
- Загрузка данных в приложение Garmin Connect
- Регистрация устройства

### **Обновление программного обеспечения с помощью приложения** Garmin **Connect**

Для обновления программного обеспечения на часах с помощью приложения Garmin Connect требуется учетная запись Garmin Connect, а часы должно быть сопряжено с совместимым телефоном (*[Настройка](#page-6-0) часов*[, стр. 1\)](#page-6-0).

Выполните синхронизацию устройства с приложением Garmin Connect (*[Синхронизация данных с](#page-34-0) [приложением Garmin Connect](#page-34-0)*, стр. 29).

Когда обновление программного обеспечения станет доступным, приложение Garmin Connect автоматически отправит его на устройство. Обновление применяется, когда вы не используете часы активно. По завершении обновления выполняется перезапуск часов.

### **Обновление программного обеспечения с помощью** Garmin Express

Для обновления программного обеспечения на часах необходимо загрузить и установить приложение Garmin Express, а также добавить часы (*[Синхронизация данных с компьютером](#page-34-0)*, стр. 29).

**1** Подключите часы к компьютеру с помощью кабеля USB.

Когда появится обновление программного обеспечения, приложение Garmin Express отправит его на часы.

**2** После того как приложение Garmin Express завершит отправку обновления, отсоедините часы от компьютера.

Часы установят обновление.

### <span id="page-48-0"></span>**Дополнительная информация**

- Перейдите на веб-сайт [support.garmin.com,](http://support.garmin.com) чтобы получить доступ к дополнительным руководствам, статьям и обновлениям программного обеспечения.
- Для получения информации о дополнительных аксессуарах и запасных компонентах посетите вебсайт [buy.garmin.com](http://buy.garmin.com) или обратитесь к дилеру компании Garmin.
- Перейдите на веб-страницу [www.garmin.com/ataccuracy.](http://www.garmin.com/ataccuracy)
	- Не является медицинским прибором. Функция пульсоксиметра доступна не во всех странах.

### **Обслуживание устройства**

Если устройство нуждается в ремонте или замене, перейдите на веб-сайт [support.garmin.com](http://support.garmin.com) для получения сведений об отправке запроса на обслуживание в службу поддержки по продуктам Garmin.

### **Приложение**

### **Список занятий**

Перечисленные ниже занятия доступны на часах Lily 2.

**ПРИМЕЧАНИЕ.** обязательно обновите программное обеспечение часов для получения последних занятий (*[Обновление программного обеспечения с помощью приложения Garmin Connect](#page-47-0)*, стр. 42, *[Обновление программного обеспечения с помощью Garmin Express](#page-47-0)*, стр. 42).

- *[Настройка параметров занятия](#page-39-0)*, стр. 34
- *[Запись хронометрируемого занятия](#page-20-0)*, стр. 15

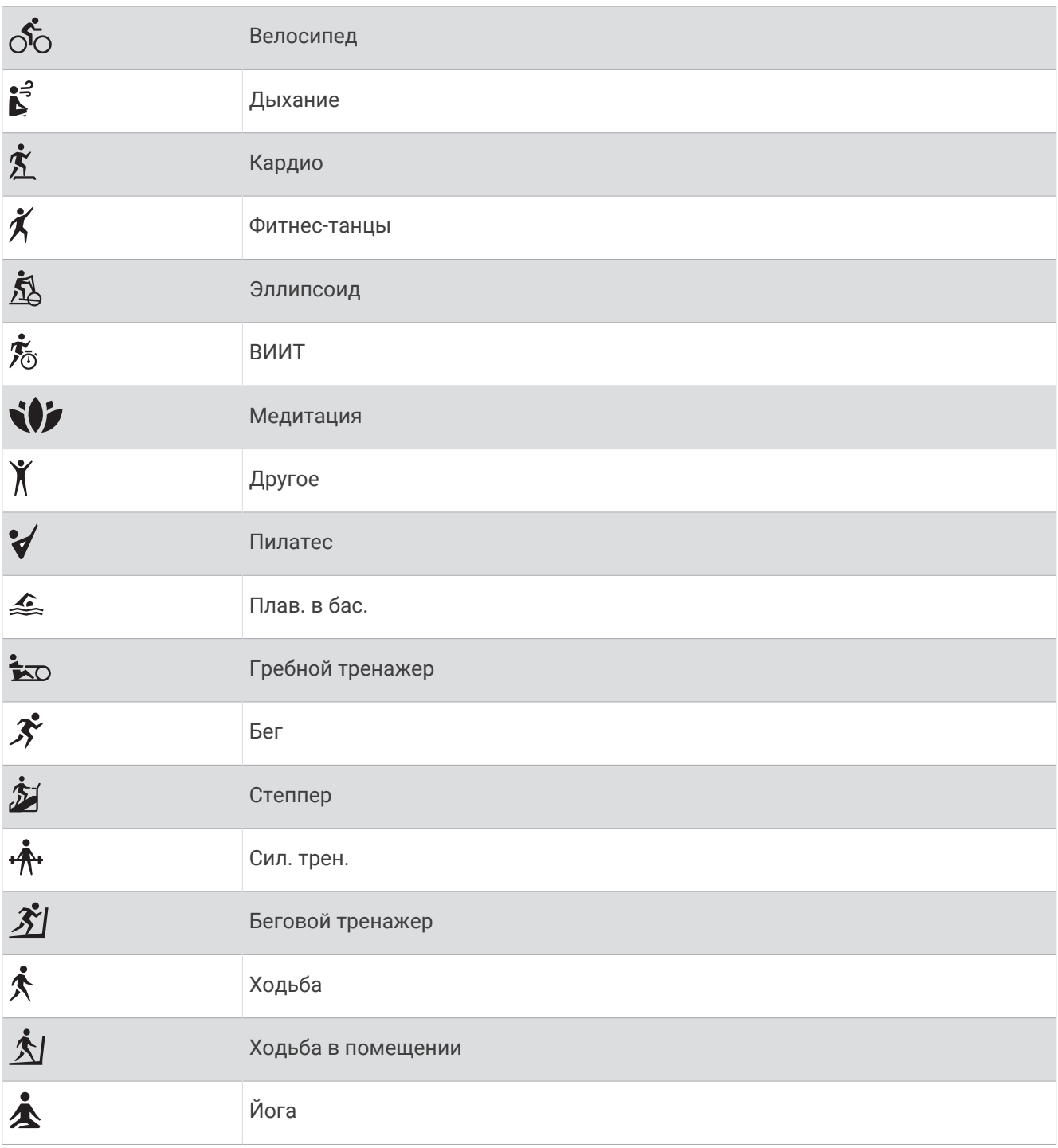

### <span id="page-50-0"></span>**Спортивные цели**

Знание зон частоты пульса помогает оценить и улучшить общую подготовку с помощью следующих принципов.

- Частота пульса надежный показатель интенсивности тренировки.
- Тренировка в определенных зонах частоты пульса позволяет улучшить состояние сердечнососудистой системы.

Зная максимальную частоту пульса, вы можете использовать таблицу (*Оценка нагрузки в зонах частоты пульса*, стр. 45) для определения оптимальной зоны частоты пульса и достижения поставленных спортивных целей.

Если максимальная частота пульса вам неизвестна, вы можете воспользоваться соответствующим калькулятором в сети Интернет. В некоторых тренажерных залах и фитнес-центрах можно пройти тест и определить максимальную частоту пульса. Максимальный пульс по умолчанию равен 220 ударам в минуту минус возраст.

### **Информация о зонах частоты пульса**

Многие спортсмены используют зоны частоты пульса для оценки состояния и укрепления сердечнососудистой системы, а также для повышения общего уровня подготовки. Зона частоты пульса диапазон частоты пульса за минутный отрезок времени. Зоны частоты пульса пронумерованы от 1 до 5 по нарастанию интенсивности. Обычно зоны частоты пульса рассчитываются на основе процентного значения максимальной частоты пульса.

#### **Зона Максимальная частота пульса в процентах Нагрузка Преимущества** <sup>1</sup> 50–60 % Расслабленный низкий темп, ритмичное дыхание Аэробная тренировка начального уровня, борьба со стрессом 2 60–70 % Комфортный темп, чуть более глубокое дыхание, можно разговаривать Общая тренировка сердечно-сосудистой системы, хороший темп восстановления <sup>3</sup> 70–80 % Средний темп, разговаривать становится труднее Повышение аэробной способности, оптимальная тренировка сердечнососудистой системы <sup>4</sup> 80–90 % Быстрый, слегка некомфортный темп, затрудненное дыхание Повышение аэробной способности и порога, улучшение показателей скорости 5 90–100 % Максимальный темп, приемлемый только для коротких промежутков времени, стесненное дыхание Повышение аэробной и мышечной выносливости, тренировка силы

#### **Оценка нагрузки в зонах частоты пульса**

### <span id="page-51-0"></span>**Стандартные рейтинги** VO2 Max.

В этих таблицах перечислены стандартные классификации для расчетных значений VO2 Max. по возрасту и полу.

**ПРИМЕЧАНИЕ.** показатель VO2 Max. недоступен, если часы находятся в режиме инвалидной коляски.

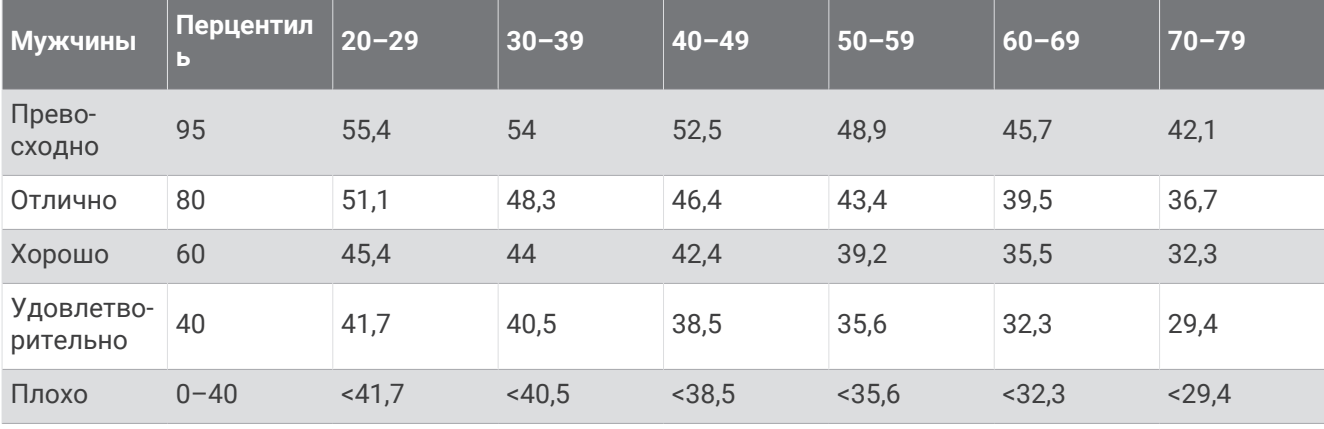

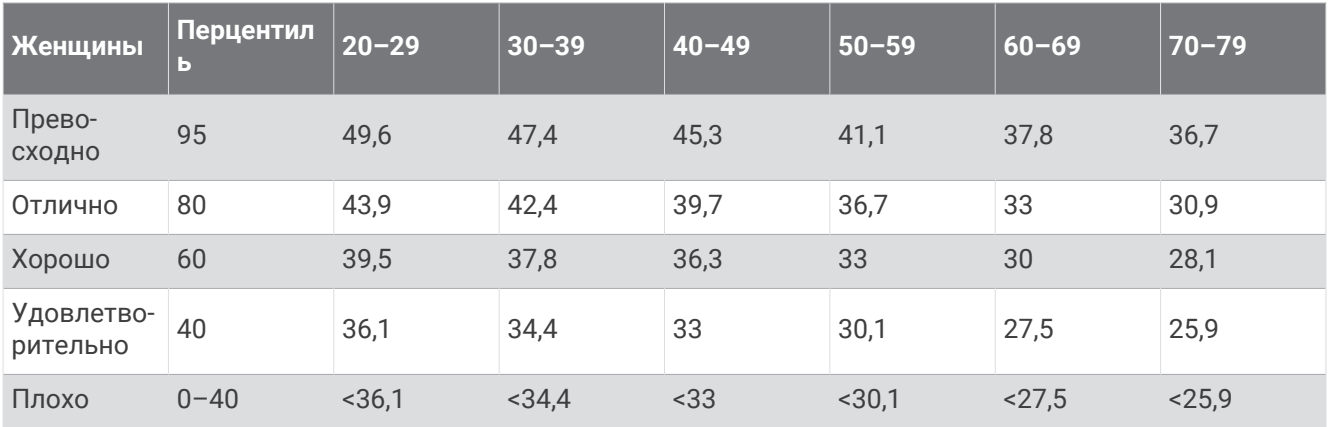

Данные приводятся с разрешения The Cooper Institute. Дополнительную информацию см. по адресу [www.CooperInstitute.org](http://www.CooperInstitute.org).

## support.garmin.com